### **SIEMENS mobile**

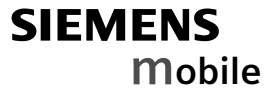

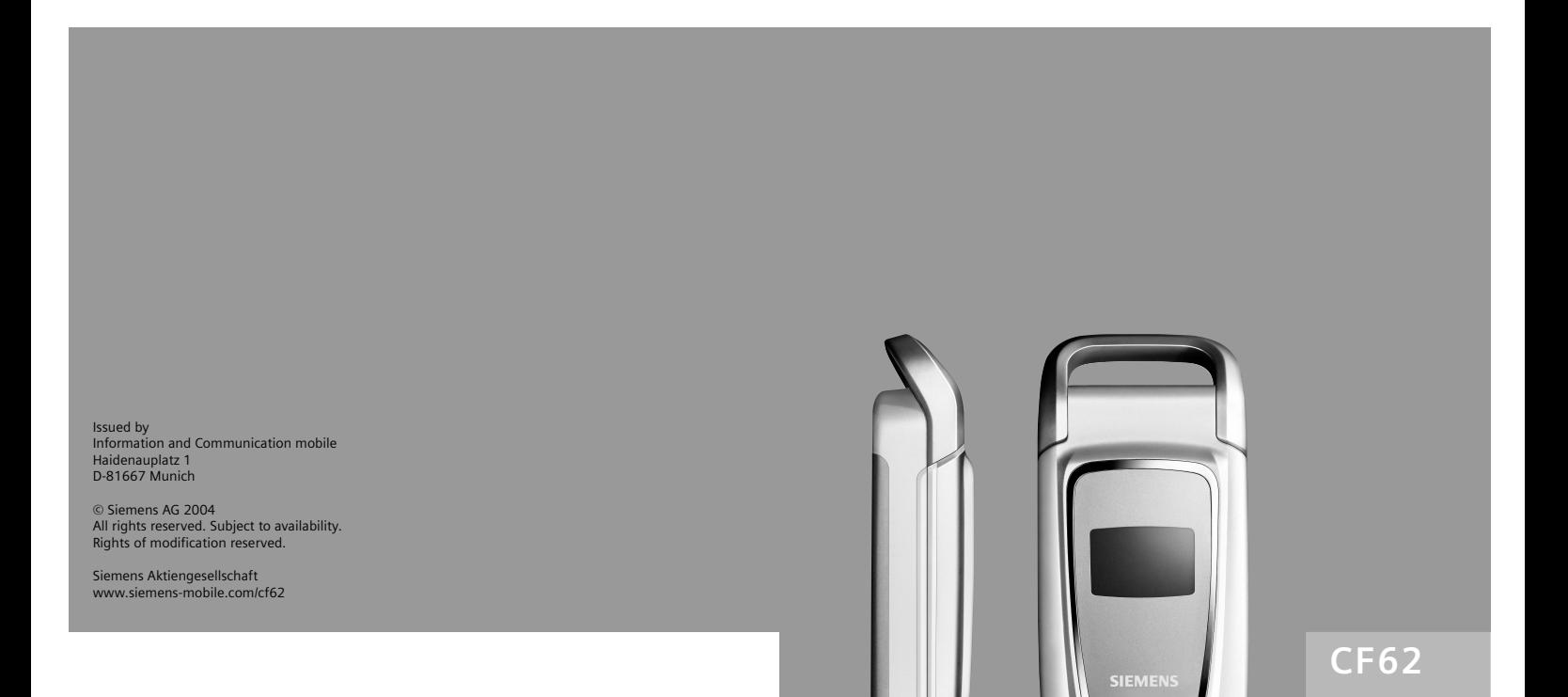

#### **Contents 1**

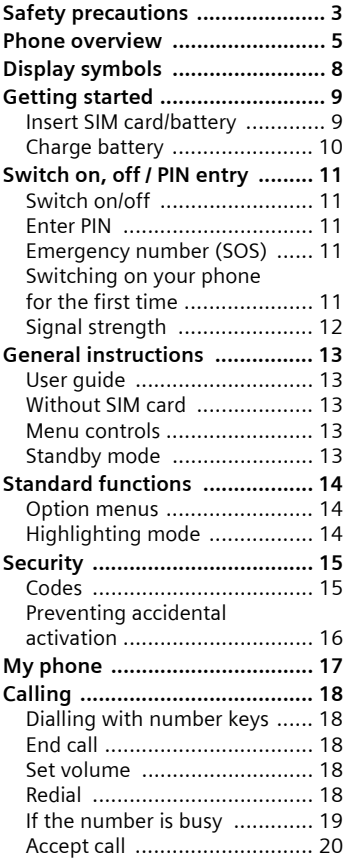

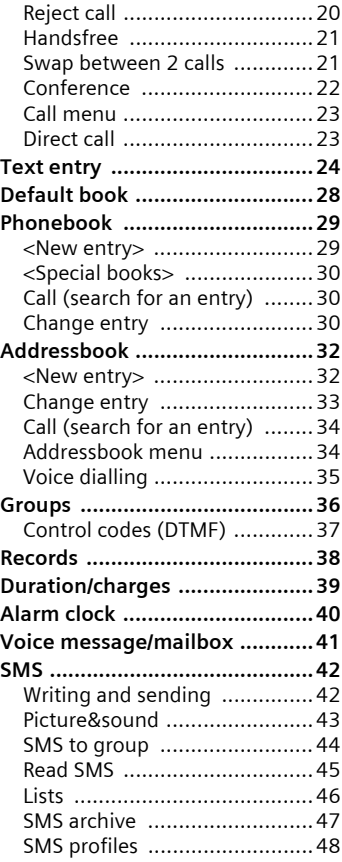

#### **See also Index at the end of this User Guide**

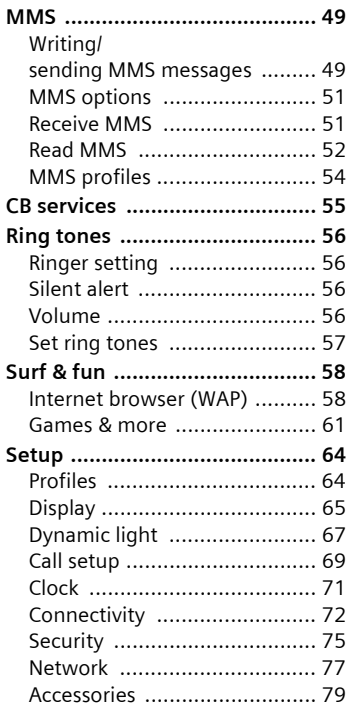

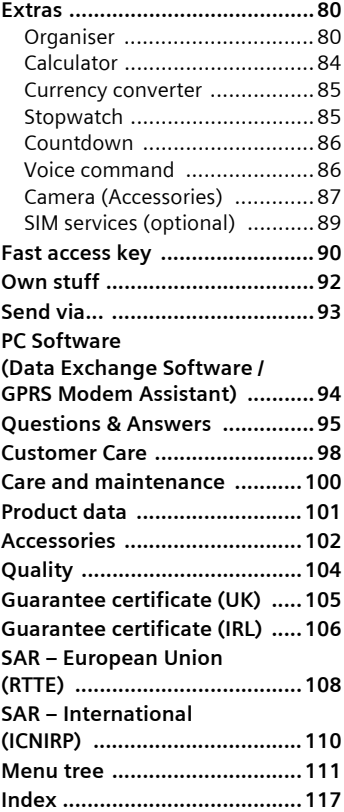

#### **See also Index at the end of this User Guide**

# <span id="page-3-0"></span>**Safety precautions**

#### **Information for parents**

Please read the operating instructions and safety precautions carefully before use. Explain the content and the hazards associated with using the phone to your children.

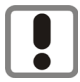

Remember to comply with legal requirements and local restrictions when using the phone. For example, in aeroplanes, petrol stations, hospitals or while driving.

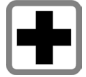

Mobile phones can interfere with the functioning of medical devices such as hearing aids or pacemakers. Keep at least 20 cm/9 inches between phone and pacemaker. When using the mobile phone hold it to the ear which is further away from the pacemaker. For more information consult your doctor.

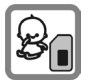

Small parts such as the SIM card, sealing stop, lens ring and lens cap can be dismantled and swallowed by small children. The phone must therefore be stored out of the reach of small children.

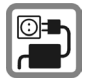

The mains voltage specified on the power supply unit (V) must not be exceeded. Otherwise the charging device may be destroyed.

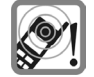

The ring tone [\(p. 56\),](#page-56-4) info tones [\(p. 57\)](#page-57-1) and handsfree talking are reproduced through the loudspeaker. Do not hold the phone to your ear when it rings or when you have switched on the handsfree function [\(p. 21\).](#page-21-2) Otherwise you risk serious permanent damage to your hearing.

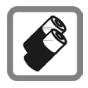

Only use original Siemens batteries (100 % mercury-free) and – charging devices. Otherwise you risk serious damage to health and property. The battery could explode, for instance.

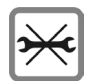

You may only open the phone to replace the battery (100 % mercury-free) or SIM card. You must not open the battery under any circumstances. All other changes to this device are strictly prohibited and will invalidate the guarantee.

#### **Important:**

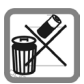

Please dispose of unwanted batteries and phones as permitted by the laws in your country.

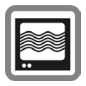

The phone may cause interference in the vicinity of TV sets, radios and PCs.

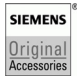

Use only Siemens original accessories. This will avoid potential risks to health or property and ensure compliance with all relevant regulations.

Improper use will invalidate the guarantee! These safety instructions also apply to Siemens original accessories.

## <span id="page-5-0"></span>**Phone overview**

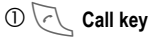

Dial phone number/name displayed/selected, take calls. Show last phone numbers dialled in standby mode.

#### 2B **On/Off/End key**

- Switched off: **hold down** to switch on.
- During a conversation or in an application: **press briefly** to finish.
- In menus: **Press briefly** to go back a level. **Hold down** to return to standby mode.
- In standby mode: **hold down** to switch off phone.

#### 3 **Navigation key**

#### **In lists, messages and menus:**

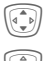

**I** Scroll up and down.

Function call (same function as<br>right soft key (page 6)) right soft key [\(page 6\)\)](#page-6-0).

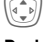

**I** Back a menu level.

#### **During a call:**

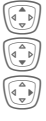

G Start adjusting the volume.

Open Addressbook/Phonebook.

Open call menu.

#### **In standby mode:**

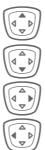

G Voice control (hold down).

Open Addressbook/Phonebook.

Open menu.

GPRS Info.

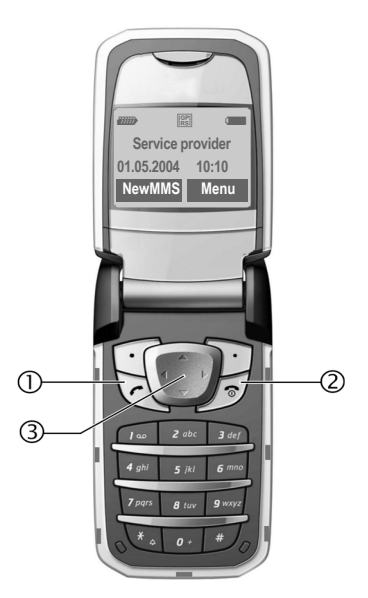

#### 1 **Loudspeaker**

#### 2 **Colour Display**

#### <span id="page-6-0"></span>3 **Soft keys**

The current functions of these keys are shown in the bottom line of the display as **§Text§**/symbol (e.g., Q).

#### 4 **Input keys**

## <sup>5</sup>\* **Ringtone** • **Hold down** in standby mode:

- Switch all audible signals on/off (except alarm).
- **Hold down** on incoming call: Switch off ring tone for this call only.

#### 6 **Plug socket**

For charger, headset, camera etc.

#### 7 **Dynamic light**

Seven LEDs indicate visually different events and functions, as well as the current phone status, e.g.network searching, battery low, etc. (set, [page 67\)](#page-67-1).

You can determine the visual signal (LEDs) on the phone for certain functions and events. The LEDs then flash in different rhythms depending on the current function.

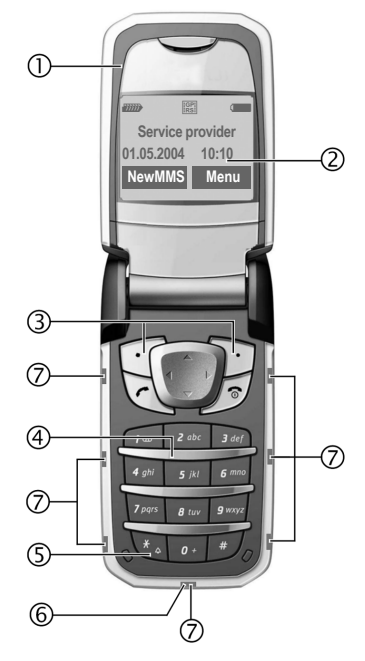

#### 1 **Antenna**

Do not obstruct the antenna unnecessarily.

#### 2 **2nd display**

Displays time, incoming calls, screensaver and certain other information when the clamshell is closed.

In addition, symbols are used to indicate the following events:

**8** Missed incoming call

Ø Missed alarm

Missed appointment

 $\bowtie$  Missed message

#### 3 **Clamshell**

In standby mode, opening the clamshell switches off the 2nd display and switches on the colour display. When the clamshell is closed the colour display is switched off, and the 2nd display is switched on. An alarm tone sounds and a warning message is shown on the 2nd display. If the clamshell is not opened again within 3 seconds, applications are terminated,

When **Auto answer** [\(page 71\)](#page-71-1) is activated a call can be answered by simply opening the clamshell.

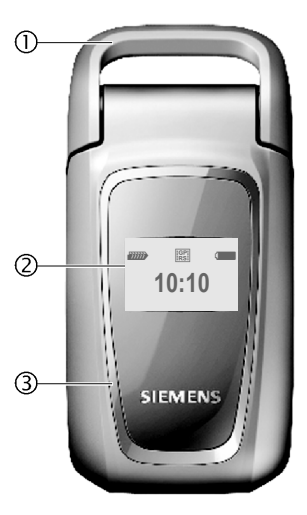

#### **Note**

Your phone is supplied with protective films applied to the displays. **Remove these films before getting started.**

In rare cases the static discharge may cause discoloration at the edges of the display. However this will disappear within 10 minutes.

# <span id="page-8-0"></span>**Display symbols**

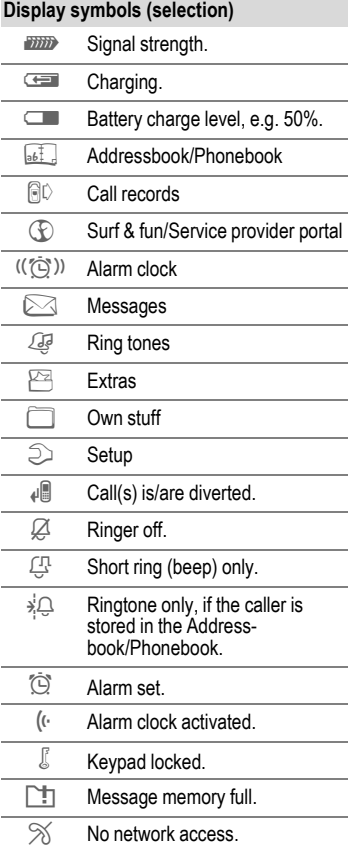

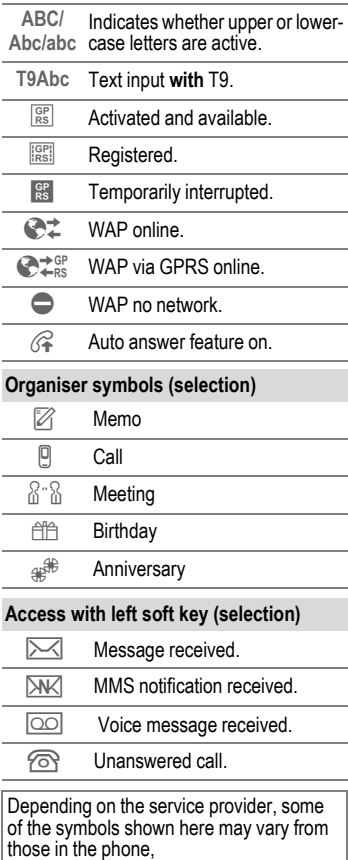

# <span id="page-9-0"></span>**Getting started**

### <span id="page-9-1"></span>**Insert SIM card/battery**

The service provider supplies you with a SIM card on which all the important data for your line is stored. If the SIM card has been delivered in credit-card size, snap the smaller segment out and remove any rough edges.

Press grooved area  $\mathbb O$ , then remove the cover downwards in the direction of the arrow  $\mathcal{Q}$ .

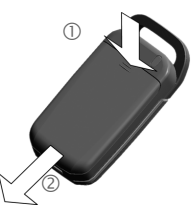

• Place the SIM card into the slot with the contact surface facing **downwards**. Gently push the holder tab over the SIM card  $\circled{3}$  (ensure the bevelled corner is correctly positioned).

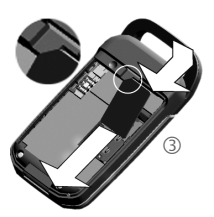

• Insert the battery sideways into the phone  $\ddot{\text{o}}$ , then press downwards  $\circledS$  until it engages.

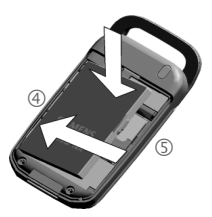

- To remove, press the retaining tab on the side of the battery, then lift the battery out.
- Place cover on phone and then push to the upper edge, until it clicks into place  $\circledcirc$ .

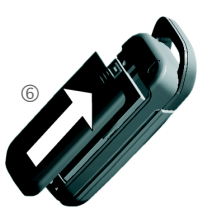

#### **Additional information**

Please switch off your phone before removing the battery!

3V and 1.8V SIM cards are supported. Please contact your service provider if you have an older card.

SIM card problems .......................[page 95](#page-95-1)

### <span id="page-10-0"></span>**Charge battery**

The battery is not fully charged when delivered. Plug charger cable into the bottom of the phone, plug power supply unit into a mains power socket and charge for at least **two hours**.

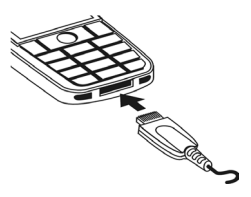

Display when charging is in progress

Get During charging.

If **Dynamic light** is activated for **Charging** [\(page 68\)](#page-68-0) the middle two LEDs flash slowly to show that the charging process is in progress. When the battery is fully charged, these LEDs switch off.

#### **Charging time**

An empty battery is fully charged after about 2 hours. Charging is only possible within a temperature range of  $+5$  °C to  $+40$  °C. If the temperature rises/falls 5 °C above/below this, the charge symbol flashes a warning. The mains voltage specified on the power supply unit must not be exceeded ([Operating time,](#page-101-1) [page 101\)](#page-101-1).

#### **Charge icon not visible**

If the battery has been discharged fully the charge icon is not immediately visible when the power supply unit is plugged in. It will appear after up to two hours. In this case the battery is fully charged after 3–4 hours.

#### **Only use the power supply unit provided! Display while in service**

Charge level display during operation (empty–full):

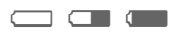

A beep sounds when the battery is nearly empty. The charge level of the battery is only displayed correctly after an uninterrupted charging/discharging cycle. You should therefore **not remove the battery unnecessarily** and where possible **not terminate the charging process early**.

#### **Additional information**

The power supply unit heats up when used for long periods. This is normal and not dangerous.

If the battery is removed for longer than 30 seconds, the clock will be reset.

# <span id="page-11-0"></span>**Switch on, off / PIN entry**

### <span id="page-11-1"></span>**Switch on/off**

Open the clamshell to gain access to the keypad.

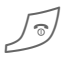

Hold **down**<br>
On/Off/End key.

### <span id="page-11-2"></span>**Enter PIN**

The SIM card can be protected with a 4- to 8-digit PIN.

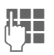

J Enter the PIN using the number keys. The characters \*\*\*\* appear to ensure nobody can read your PIN on the display. **Correct errors with Clear**,

**OK** To confirm, press the right soft key. Logging on to the network will take a few seconds.

If the clamshell is closed before a PIN is entered, the phone is switched off immediately.

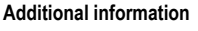

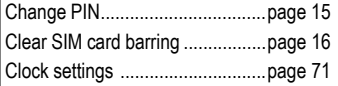

### <span id="page-11-3"></span>**Emergency number (SOS)**

#### **Only to be used in real emergencies!**

By pressing the soft key **§SOS§** you can make an emergency call on any network **without** a SIM card and without entering a PIN (not available in all countries).

### <span id="page-11-4"></span>**Switching on your phone for the first time**

#### **Time/date**

Set the clock to the right time once at start-up.

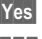

**§Yes§** Press.

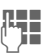

**JUBER 1988**<br>The Gay.month.year), then the time (24 hours, including seconds).

**OK** Press. The time and date are updated.

#### **Time zones**

Set the time zone for your area.

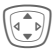

Select the required time zone from list ...

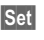

**§Set§** … and set it.

#### **Phonebook or Addressbook**

You can choose whether you want to use the **Phonebook** on the SIM card or the internal **Addressbook** as standard.

You can copy the SIM card Phonebook to the Addressbook on the phone. Please **do not interrupt this procedure**. During this time **do not accept incoming calls**. Follow instructions in the display.

To copy data on the SIM card at a later time, highlight entries [\(see](#page-14-2)  [page 14\)](#page-14-2) and copy these with the function **Copy into 9** (Phonebook options menu, [page 31\)](#page-31-0).

You can change the default book at any time [\(page 28\)](#page-28-1).

### <span id="page-12-0"></span>**Signal strength**

**TIME** Strong reception signal.

**A** weak signal reduces the call quality and may lead to loss of the connection. Change your location.

# <span id="page-13-0"></span>**General instructions**

### <span id="page-13-1"></span>**User guide**

The following symbols are used to explain operation:

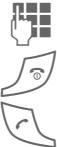

Enter numbers or letters.

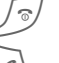

On/Off/End key.

Call key.

Press navigation key (left/right).

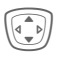

Press navigation key (top/bottom).

**Menu** Displays a function.

L Function dependent on service provider, may require special registration.

### <span id="page-13-2"></span>**Without SIM card**

If you switch on the phone **without** a SIM card you can still use some phone functions.

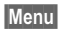

**§Menu§** The functions are displayed.

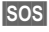

**§SOS§** Emergency, SOS.

### <span id="page-13-3"></span>**Menu controls**

The steps needed to reach a function are shown in a **condensed form** in this user guide.

For example:

To display call list for missed calls in condensed form:

**Menu** → **GC** → Calls missed

This comprises the following steps:

- 
- **§Menu§** Open main menu.

 $\rightarrow$  Select  $\mathbb{R} \mathbb{D}$  then select the **Calls missed** function.

**§Select§** Confirm.

### <span id="page-13-4"></span>**Standby mode**

Very often function descriptions begin in standby mode.

The phone is in **standby mode** and is **ready for use** when the name of the service provider appears on the display.

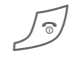

B **Hold down** the On/Off/End key to return to standby mode from any situation.

# <span id="page-14-0"></span>**Standard functions**

### <span id="page-14-1"></span>**Option menus**

Menu functions are made available in options menus. A selection of functions that occur frequently is shown here.

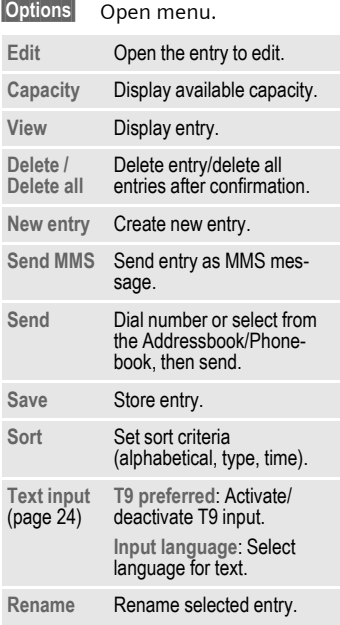

### <span id="page-14-3"></span><span id="page-14-2"></span>**Highlighting mode**

With some applications (e.g. Phonebook) one or more entries in a list can be highlighted to perform multiple functions at once.

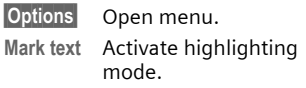

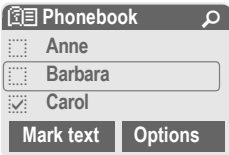

If an **unmarked** entry is selected, this can be highlighted:

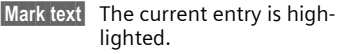

If a **highlighted** entry is selected, this can be unmarked:

**Unmark** Unmark the current entry.

Additional highlighting functions:

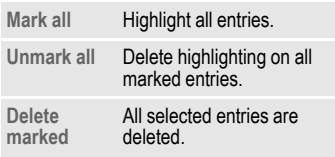

# <span id="page-15-5"></span><span id="page-15-0"></span>**Security**

The phone and SIM card are protected against misuse by several security codes.

**Keep these confidential numbers in a safe place where you can access them again if required.**

### <span id="page-15-4"></span><span id="page-15-1"></span>**Codes**

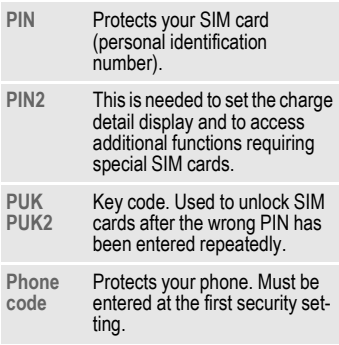

 $\text{Mean} \rightarrow \text{D} \rightarrow \text{Security} \rightarrow \text{Codes}$  $\rightarrow$  Select function

#### <span id="page-15-3"></span>**PIN control**

The PIN is usually requested each time the phone is switched on. You can deactivate this feature but you risk unauthorised use of the phone. Some service providers do not permit deactivating the control.

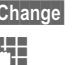

**§Change§** Press. Fnter PIN.

**§OK§** Confirm.

#### <span id="page-15-6"></span><span id="page-15-2"></span>**Change PIN**

You can change the PIN to any 4 to 8-digit number you find easier to remember.

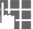

#### Enter **current** PIN.

**§OK§** Press.

- **[4], OK** Enter new PIN.
- **FE. OK** Renter new PIN.

#### **Change PIN2**

(Display only if PIN 2 is available). Proceed as with **Change PIN**.

**Menu** →  $\supset$  → Security → Codes

#### **Change phonecode**

You define the phone code (4-8 digits) when you call up a phone-code protected function for the first time (e.g. [Direct call page 23\)](#page-23-2). It is then valid for all phone-code protected functions.

Following the third unsuccessful attempt, access to the phone code and the functions that use it is denied. If this happens please contact Siemens Service [\(p. 98\).](#page-98-1)

### <span id="page-16-1"></span>**Clear SIM card barring**

If the PIN is entered incorrectly three times, the SIM card is barred. Enter the PUK (MASTER PIN), provided by your service provider with the SIM card, according to instructions. If the PUK (MASTER PIN) has been lost, please contact your service provider.

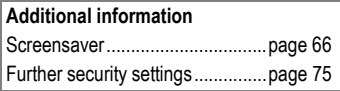

### <span id="page-16-0"></span>**Preventing accidental activation**

Even if PIN control is deactivated [\(page 15\)](#page-15-3) confirmation is required to switch on the phone.

This prevents the phone from being switched on accidentally, e. g. when carried in a pocket or whilst you are on an aircraft.

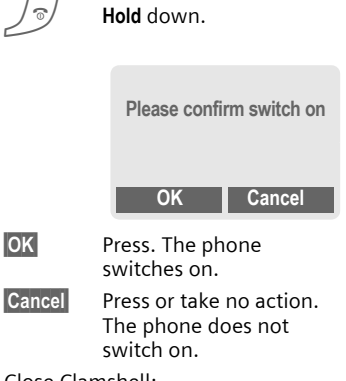

Close Clamshell:

The phone switches off.

# <span id="page-17-0"></span>**My phone**

Adjust your phone in the following ways to give it a personal touch and make it just how you want it:

#### **Ring tones**

Assign individual ringtones to caller groups or for special events [\(p. 56\).](#page-56-4)

#### **Pictures**

Assign individual images or photos to your Addressbook entries [\(page 32\).](#page-32-2)

#### **Animations**

Choose a start-up and closing animation [\(p. 66\).](#page-66-1)

#### **Own greeting**

Choose a personal greeting [\(p. 67\).](#page-67-2)

#### **Screensaver**

Choose a digital clock or a personal picture [\(p. 66\).](#page-66-0)

#### **(Provider) Logo**

Choose an individual picture (to be displayed in standby mode) [\(p. 66\).](#page-66-2)

#### **Background**

Choose your own permanent background image for the colour display [\(p. 66\).](#page-66-3)

#### **Applications**

Download your own applications from the Internet [\(p. 63\).](#page-63-0)

#### **Colour scheme**

Select a color scheme for the user interface [\(p. 66\).](#page-66-4)

#### **Where do I get what?**

Additional ring tones, logos, animations and Java applications are available from your service provider or directly from Siemens.

#### **Service provider portal**

Depending on your service provider, you may have direct access on your phone to its portal via menu options or bookmarks. Please contact your service provider for more information on these services.

#### **Siemens City Portal**

Additional ring tones, logos, animations and screensavers, as well as other applications, games and services, are available on the Internet at

#### **[www.siemens-mobile.com/city](http://www.my-siemens.com/city)**

Or you can download them direct via WAP:

#### **wap.siemens-mobile.com**

Here you will also find a storage service, and a list of the countries in which the services are available.

# <span id="page-18-0"></span>**Calling**

### <span id="page-18-1"></span>**Dialling with number keys**

Open the clamshell to gain access to the keypad.

The phone must be switched on (standby mode).

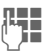

 $\frac{1}{2}$  Enter number (always with area code/international dialling code).

> **§Clear§** A **short** press clears the last digit, a **long** press clears the entire phone number.

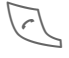

Press the Call key. The dis-<br>played phone number is dialled.

### <span id="page-18-2"></span>**End call**

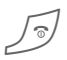

Press the End key **briefly**.<br>Press this key even if the person on the other end of the line has hung up first.

### <span id="page-18-3"></span>**Set volume**

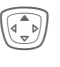

Use the top of the navigation key to start adjusting the volume. Then press top/bottom to adjust the volume as required (only possible during a conversation).

If a Car Kit is used, its volume setting will not affect the usual setting on the phone.

### <span id="page-18-4"></span>**Redial**

To redial the phone number **last** called:

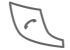

Press the Call key twice.

To redial other numbers that were dialled previously:

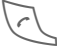

Press the Call key once.

**I Pick out the required<br>
Phone number from the** list, then to dial  $\ldots$ <br>Press  $\ldots$ 

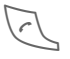

### <span id="page-19-0"></span>**If the number is busy**

If the called number is busy or cannot be reached because of network problems several options are available (depending on the service provider). An incoming call or any other use of the phone interrupts these functions.

#### **Either**

#### **Auto. redial**

**§Auto dial§** Press. The phone number is automatically dialled ten times at increasing time intervals. End with: End key.

**Or**

#### **Call back** b

**Call back** Press. Your phone rings when the busy number is free. Press the Call key to dial the number.

#### **Reminder**

**§Prompt§** Press. A beep reminds you to redial the displayed phone number after 15 minutes.

#### **Additional information**

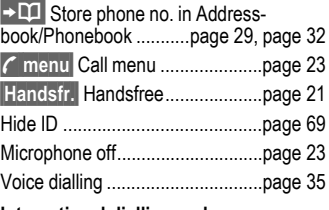

#### **International dialling codes**

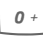

<span id="page-19-1"></span>0 Hold **down** until a "+" is displayed.

**Country** Press and select country.

#### **Phone number memo**

You can enter a phone number during a call. The person to whom you are speaking can hear these entries. When the connection has ended you can save or dial the phone number.

### <span id="page-20-0"></span>**Accept call**

The phone must be switched on (standby mode). An incoming call will interrupt any other use of the phone.

Open the clamshell.

#### **And**

**§Answer§** Press.

#### **Or**

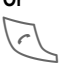

Press

A phone number transmitted by the network is displayed or the corresponding name if it is contained in the Phonebook [\(page 29\)](#page-29-2) or Addressbook [\(page 32\).](#page-32-3) A picture may also appear (settings [page 32\)](#page-32-2).

#### **Additional information**

When **Auto answer** [\(page 71\)](#page-71-1) is activated a call can be answered by simply opening the clamshell.

### <span id="page-20-1"></span>**Reject call**

Open the clamshell.

#### **And**

**Or**

**§Reject§** Press. To divert call, see [page 69.](#page-69-2)

#### Press **briefly**.

#### **Additional information**

When **Auto answer** [\(page 71\)](#page-71-1) is activated you must reject the call within 2 seconds. Otherwise it will be accepted automatically.

#### **Warning!**

Please make sure you have accepted the call before holding the phone to your ear. This will avoid damage to your hearing from loud ring tones.

#### **Additional information**

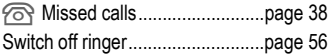

### <span id="page-21-2"></span><span id="page-21-0"></span>**Handsfree**

You can put the phone aside during a call. You can then hear the caller via the loudspeaker.

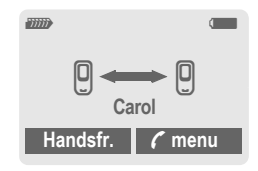

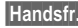

**§Handsfr.§** Activate handsfree talking.

**§Yes§** Switch on.

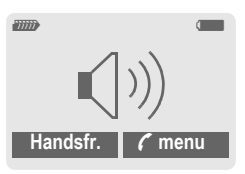

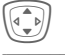

Use the navigation key to adjust the volume.

**§Handsfr.§** Switch off.

**Always switch off "handsfree talking"** before holding the phone to your ear! This will avoid damage to your hearing!

**y menu§** Call menu .....................[page 23](#page-23-0)

### <span id="page-21-1"></span>**Swap between 2 calls**

#### <span id="page-21-3"></span>**Establish a second connection**

You can call another number during a call.

**y menu§** Open call menu.

**Hold** The current call is put on hold.

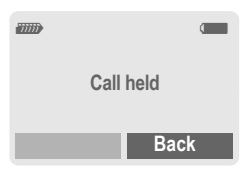

Now dial the new phone number (Addressbook/Phonebook (+).

When the new connection is established:

**y menu§** Open call menu

**Swap** Swap back and forth

between the calls.

#### **End current call**

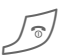

B Press. You are now con-**Warning!**  $\sqrt{\degree}$  nected to the caller.

#### **Incoming calls during a call**

You may need to register for this service with your service provider and set your phone accordingly [\(page 69\).](#page-69-3) During a call, you may be advised that there is another call waiting. You will hear a special tone during the call. You have the following options:

- **Accept the waiting call**
- 

**Swap** Accept the waiting call, putting the current call on hold to do so.

To swap between the two calls proceed as described above.

End call(s):

Press End key  $\mathcal{D}$ . According to the display: **Return to held call?** you have the following choice:

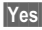

**Solution** You accept the held call.

**No** You also end the second call.

• **Reject waiting call**

**§Reject§** Press.

**Or**

**Divert** The waiting call is diverted, for example, to the mailbox.

• **Accept the waiting call and end the current call**

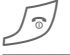

End the current call.

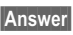

**§Answer§** Accept new call.

### <span id="page-22-0"></span>**Conference**

Call up to 5 parties one by one and link them together in a conference call. Some of the functions described may not be supported by your service provider or may have to be enabled specially. You have established a connection:

**y menu§** Open menu and select

**Hold**. The current call is put on hold.

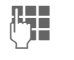

Now dial a new number. When the new connection is established ...

**y menu§** … open menu and select **Conference**. The held call is ioined.

Repeat procedure until all participants are linked together (up to 5 participants).

#### **End**

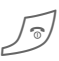

**All** calls in the conference<br>are ended when the End key is pressed.

### <span id="page-23-0"></span>**Call menu**

The following functions are only available during a call:

**y menu§** Open menu. **Hold** [\(page 21\)](#page-21-3)

<span id="page-23-3"></span>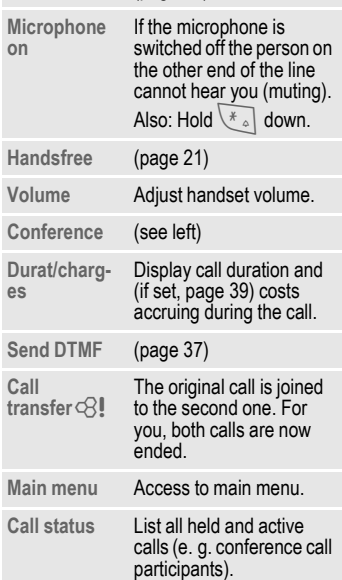

### <span id="page-23-2"></span><span id="page-23-1"></span>**Direct call**

If this is active, only **one** number can be dialled.

#### **Switch on**

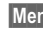

 $\text{Menu} \rightarrow \text{D} \rightarrow \text{Security} \rightarrow \text{Direct call}$ 

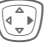

Press.

Enter phone code.

The phone code (4- to 8-digits) is set by you and entered at the first security setting.

**Please note this code down** 

[\(see also page 15\)!](#page-15-4)

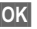

**§OK§** Confirm input.

- **§Change§** Press.
	-
- $\mathbb{Q}$  / $\mathbb{F}$  Select phone number from the Adressbook [\(page 33\)](#page-33-1) or Phonebook [\(page 30\)](#page-30-3) or enter new number.
- **§OK§** Confirm "On".

### **Apply**

To dial, **hold** down the right soft key.

#### **Switch off**

# **Hold** down.  $\mathbf{F}$  Enter phone code. **OK** Confirm input. **§Change§** Press. **OK** Confirm "Off".

# <span id="page-24-4"></span><span id="page-24-0"></span>**Text entry**

### **Text entry without T9**

Press number key repeatedly until the required letter appears. After a brief interval the cursor will advance. Example:

**Press once briefly** to type the letter **a**, twice to type **b**, etc.

> **Hold down** to write the number.

- **Ä,ä,1-9** Umlauts and numbers are displayed after the relevant letters.
- **Same Breess briefly** to delete the letter before the cursor, **hold down** to erase the whole word.

**F** Move the cursor<br>(forwards/back).

**Press briefly:** Swap between<br>abc, Abc, <sup>T9</sup>abc, <sup>T9</sup>Abc, **abc**, **Abc**, **T9abc**, **T9Abc**, **T9ABC**, **123**. Status shown in top line of display.

**Hold down:** All inputvariants are displayed.

 $\overline{X_{\wedge}}$  **Press briefly:** Special characters are shown.

> **Hold down:** Open input menu.

<span id="page-24-1"></span>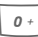

#### 0 **Press once/repeatedly**:

**. , ? ! ' " 0 - ( ) @ / : \_**

**Hold down:** Writes **0**.

 $\sqrt{100}$  Writes blank. Press twice = jumps a line.

### <span id="page-24-2"></span>**Special characters**

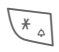

 $\overline{\ast}$  Press **briefly**. The symbols chart is displayed:

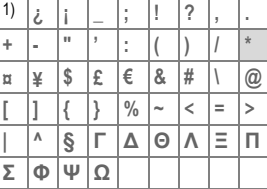

1) Line break

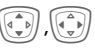

Navigate to characters.

**§Select§** Press.

### <span id="page-24-3"></span>**Input menu**

With text input:

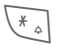

\* Press **down**. The input menu is displayed:

**Text format** (SMS only)

**Input language**

**Mark text**

**Copy/Add**

### **Text entry with T9**

"T9" deduces the correct word from the individual key entries by making comparisons with an extensive dictionary.

#### **Activate, deactivate T9**

**§Options§** Open text menu.

**Text input** Select.

**T9 preferred**

Select.

**§Change§** Activate T9.

### **Select Input language**

Select the language in which you want to compose your message.

**§Options§** Open text menu.

**Text input** Select.

**Input language**

Select.

- 
- **Select** Confirm, the new language is set. Languages with T9 support are marked with the **T9** symbol.

#### **Write a word using T9**

Since the display changes as you proceed,

#### **it is best if you finish a word without looking at the display.**

Simply press the keys **once only** where the relevant letter is located. For "hotel", for example:

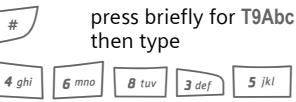

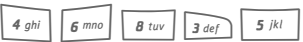

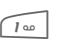

Press. A blank ends a word.

Do not use special characters such as Ä but rather use the standard characters, e.g. A; T9 will do the rest for you.

#### **Additional information**

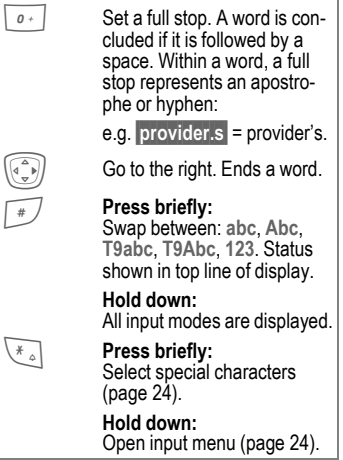

#### **T9 word suggestions**

If several options are found in the dictionary for a key sequence (a word), the most probable is displayed first. If the word you want has not been recognised, the next suggestion from T9 may be correct. The word must be **§highlighted§**. Then press

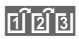

**Filler** again. The displayed word is replaced with a different word. If this word is also incorrect, press

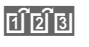

**ninging** again. Repeat until the correct word is displayed.

If the word you want is not in the dictionary, it can also be written without T9.

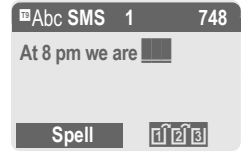

To add a word to the dictionary:

**§Spell§** Select.

The last suggestion is deleted and the word may now be entered without T9 support. Press **§Save§** to add it automatically to the dictionary.

#### **Correct a word**

Words written **with** T9:

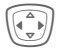

 $\begin{array}{cc} \textcircled{f} & \text{Move left or right, word} \\ \textcircled{f} & \text{by word, until the required} \end{array}$ word is **§highlighted§**.

 $\left| \widehat{f_{12}} \widehat{f_{3}} \right|$  Scroll through the T9 word suggestions again.

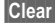

**Clear** Deletes the character to the left of the cursor **and**  displays a new possible word!

Words **not** written with T9:

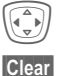

Move letter by letter to the left/right.

**Clear** Deletes the letter to the left of the cursor.

J Letters are inserted at the cursor position.

#### **Additional information**

Within a "T9-word", individual letters may not be edited without first removing the T9-status. In most cases it is better to rewrite the complete word.

T9® Text Input is licensed under one or more of the following: U.S. Pat. Nos. 5,818,437, 5,953,541, 5,187,480, 5,945 928 and 6,011,554; Canadian Pat. No. 1,331,057; United Kingdom Pat. No. 2238414B; Hong Kong Standard Pat. No. HK0940329; Republic of Singapore Pat. No. 51383; Euro.Pat. No. 0 842 463 (96927260.8) DE/DK, FI, FR, IT, NL, PT, ES, SE, GB; and additional patents are pending worldwide.

### **Text modules**

Text modules can be stored in the phone for adding to your messages (SMS, MMS).

#### **Write text modules**

 $\rightarrow$  **Text modules** 

#### **<New entry>**

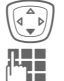

Select <New entry>.

Write text module.

**§Save§** Press.

Accept the default name or give it a new name, then save with **§OK§**.

#### **Use text modules**

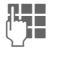

Write message (SMS, MMS).

**§Options§** Open text menu.

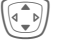

**I** Select Text modules.

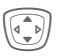

Select text module from the list.

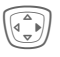

E Confirm. The text module is displayed.

**OK** Confirm. The text module is inserted in the message to the right of the cursor.

## <span id="page-28-0"></span>**Default book**

 $$ 

### **Show entries**

Entries in the standard directory (Addressbook or Phonebook) are shown for selection.

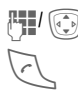

 $\mathbb{H}/\textcircled{S}$  Select a name with the first letter and/or scroll.

The number is dialled.

### **<New entry>**

Create new entry in standard directory.

**Phonebook** [\(see page 29\)](#page-29-3)

<span id="page-28-1"></span>**Addressbook** [\(see page 32\)](#page-32-4)

### **Default book**

Select the Phonebook (only one phone number possible per entry) or the Addressbook as your standard directory (default book). Your preference should be for the Addressbook, because more entries and functions (e.g. pictures, birthdays, several phone numbers per entry, etc.) are possible.

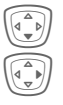

**Select Phonebook or Addressbook**.

Set as standard.

# **Groups**

[\(see page 36\)](#page-36-1)

### **Businesscard**

Create your own business card. Send it as an SMS/MMS to another GSM-phone.

If no business card has been created yet, you will be asked for your input.

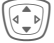

**I Move from field to field**<br>
to put in your details. You will find explanations of these input fields on [page 32](#page-32-3) and [page 33.](#page-33-2)

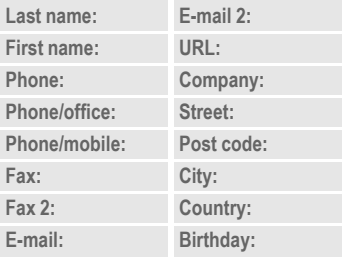

**§Save§** Press.

#### **Additional information**

The content of the business card corresponds to international standards (vCard).

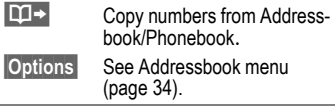

### **Information numbers**

[\(see page 30\)](#page-30-4)

**Phonebook 29**

# <span id="page-29-3"></span><span id="page-29-0"></span>**Phonebook**

Entries in the Phonebook (on the SIM card) are managed separately from those in the Addressbook. You can, however, exchange data between the Phonebook and the Addressbook.

### <span id="page-29-2"></span><span id="page-29-1"></span>**<New entry>**

If the Phonebook is set as standard (Addressbook as standard, [page 28\)](#page-28-1):

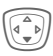

**(a)** Open Phonebook<br>(in standby mode).

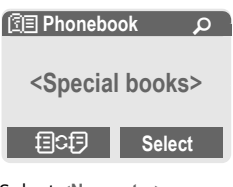

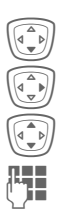

Select <New entry>.

Confirm.

Select input fields.

**ת Fill in the input fields de-**<br>U scribed below. The maximum number of characters available is displayed at the top of the screen.

#### **Number:**

Always enter phone number with dialling code.

#### **Name:**

Enter first and/or last names.

#### **Group:**

Phone numbers may be assigned to the **VIP** group.

### **Location**

Default: **SIM**

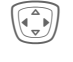

Select the storage location, such as **SIM** or **Protected SIM** [\(page 31\).](#page-31-1)

#### **Record no.:**

Each entry is automatically assigned a record number. You can also dial using the record number [\(page 30\).](#page-30-5)

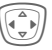

Change the record number.

**§Save§** Press to store the new entry.

#### **Additional information**

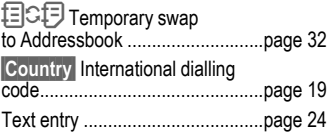

### <span id="page-30-0"></span>**<Special books>**

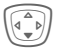

Open Phonebook (in standby mode).

**<Special books>** Select

### **<Own numbers>**

Enter "own" phone numbers in Phonebook (e.g., fax) for information. These numbers can be changed, deleted and also sent as an SMS message.

#### **<VIP numbers>**

Assign important numbers to group.

### **<SIM phonebook>**

Entries stored in the Phonebook on the SIM card can also be used on other GSM phones.

### **<Protected SIM>** b

On special SIM cards, phone numbers can be stored in a protected location. PIN2 is required for editing [\(p. 15\).](#page-15-5)

See also function **Only '**[\(p. 75\).](#page-75-2)

### <span id="page-30-4"></span>**<Info numbers>** b

There might be phone numbers saved in your Phonebook that have been provided by your service provider. They may be used to call local or national information services or to use services offered by your service provider.

# <span id="page-30-1"></span>**Call (search for an entry)**

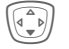

 $\widehat{A\bullet P}$  Open Phonebook.

 $\mathbb{F}$  /  $\left(\widehat{\mathbb{F}_{\bullet}}\right)$  Select a name with the first letter and/or scroll.

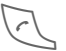

Number is dialled.

## <span id="page-30-5"></span>**Call using record no.**

A record number is automatically assigned to every new entry in Phonebook.

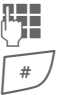

Enter record number.

Press.

Press.

### <span id="page-30-3"></span><span id="page-30-2"></span>**Change entry**

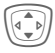

Select entry in Phonebook.

E Confirm and select **Change**.

Select input field.

Fdit.

**§Save§** Press.

### <span id="page-31-0"></span>**Phonebook menu**

The following functions are available, depending on the current situation. Some functions may be applied to the current entry as well as multiple highlighted entries:

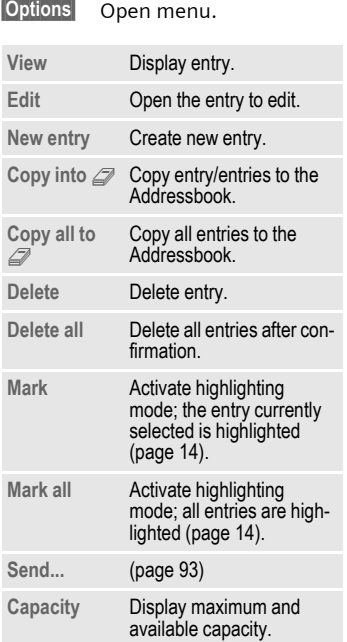

### <span id="page-31-1"></span>**Location**

An entry can be moved from one storage location to another.

#### **SIM (Standard)**

Entries stored in the Phonebook on the SIM card can also be used on other GSM phones.

#### **Protected SIM**  $\bigcirc$   $\bigcirc$

On special SIM cards, phone numbers can be stored in a protected location. PIN2 is required for editing [\(page 15\).](#page-15-6)

Activate with the function **Only '** [\(page 75\).](#page-75-3)

# <span id="page-32-4"></span><span id="page-32-0"></span>**Addressbook**

The Addressbook can store up to 500 entries, each with a variety of telephone and fax numbers as well as additional address details. These entries are managed separately from those in the Phonebook in the phone memory. However, you can exchange data between the Addressbook and the Phonebook on the SIM card.

### <span id="page-32-3"></span><span id="page-32-1"></span>**<New entry>**

If the Addressbook has been selected as standard:

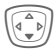

Open Addressbook (in standby mode).

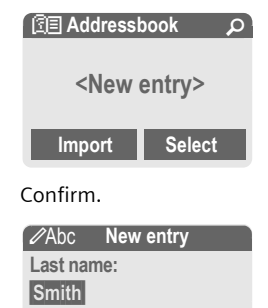

**First name:**

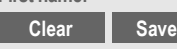

#### **Group**

Entries can be organised by groups [\(page 36\).](#page-36-1) Se**lect with Change**.

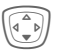

Make further entries field by field.

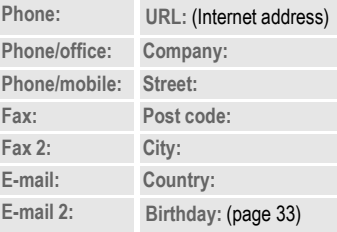

#### <span id="page-32-2"></span>**Picture**

**Select** Assign a picture to an Addressbook entry. It is displayed if you are called by the corresponding phone number [\(see page 92\).](#page-92-1)

#### **All fields**

**Select** Show all input fields if the display was previously reduced (see [page 34,](#page-34-1) Addressbook menu, **Field setup**).

**Save** Save the entry.

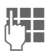

J Enter first and/or last name.

<span id="page-33-3"></span><span id="page-33-2"></span><span id="page-33-1"></span><span id="page-33-0"></span>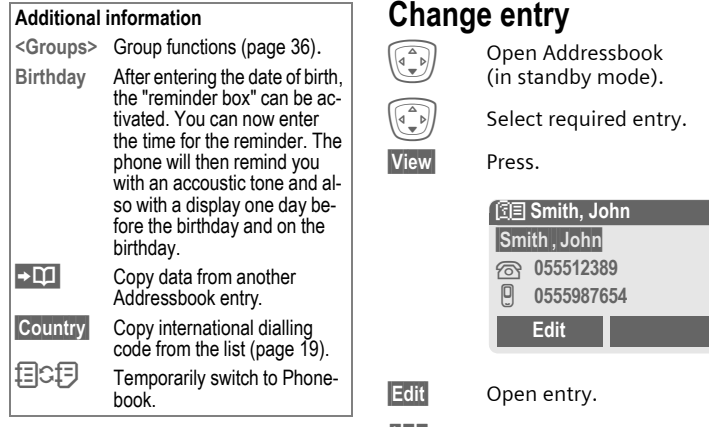

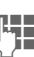

- **Let a** Make changes.
	- **§Options§** See below.

**Save** Save setting.

#### **Right soft key:**

When you jump from line to line while reading, the right soft key changes depending on the type of data. Press this key to activate the relevant application:

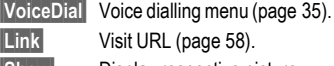

**Show** Display respective picture.

### <span id="page-34-0"></span>**Call (search for an entry)**

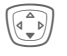

 $\widehat{\binom{a-b}{b}}$  Open Addressbook (in standby mode).

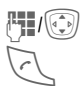

Select a name with the first letter and/or scroll.

The number is dialled.

If an Addressbook entry has several numbers stored:

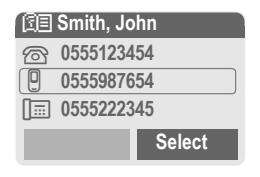

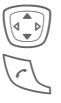

Select phone number.

The number is dialled.

### <span id="page-34-2"></span><span id="page-34-1"></span>**Addressbook menu**

Depending on the actual situation, different functions will be offered. These functions can be applied to the entry currently selected as well as to multiple selected entries:

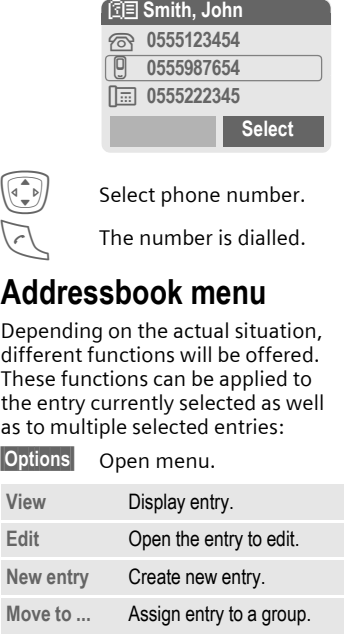

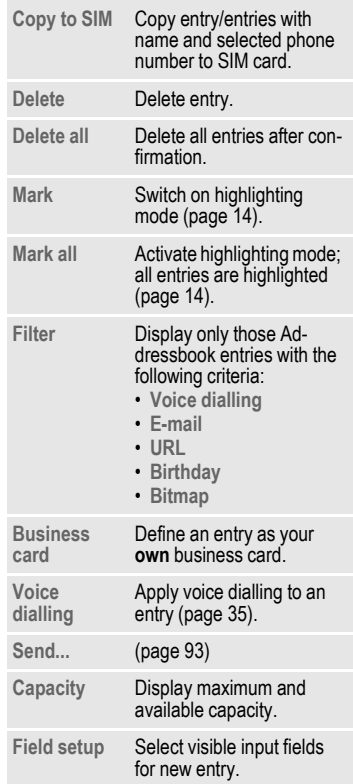

### <span id="page-35-1"></span><span id="page-35-0"></span>**Voice dialling**

Dial numbers by voice command. Up to 20 recorded names for voice dialling or voice commands [\(page 86\)](#page-86-2) can be saved on the mobile (not on the SIM card).

#### **Record**

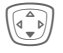

 $\left(\begin{matrix} a & b \\ c & d \end{matrix}\right)$  Open Addressbook (in standby mode).

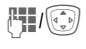

Select a name with the first letter and/or scroll.

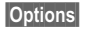

**§Options§** Open menu.

**Voice dialling**

Select.

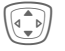

Choose phone numbers, if there are more than one.

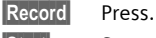

**Start** Start recording.

A short signal sounds. Now speak the name. After a second beep and message in the display, **repeat** the name. A beep now confirms the recording, which is saved automatically.

#### **Voice dialling menu**

Depending on the actual situation, different functions will be offered.

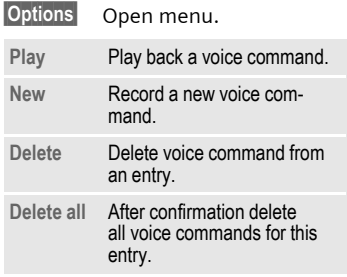

#### **Apply voice dialling**

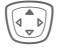

G Hold **down**. Start voice dialling (in standby mode).

Now speak the name. The number is dialled.

#### **Additional information**

Noisy environments may affect voice recognition. If attempt was unsuccessful, press the navigation key once more and repeat the name.
# **Groups**

Nine groups are specified in your phone to enable you to arrange your Addressbook entries clearly. You can rename seven groups.

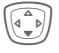

Open Addressbook (in standby mode).

**<Groups>** Select (the number of entries is listed behind the group name).

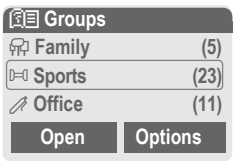

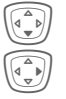

Select group.

Open menu.

**Rename group**

Select and give group a name.

#### **Additional information § 6Confirm.**

**No group**: Contains all Addressbook entries that do not belong to a group (name cannot be changed).

**Received:** Contains vCard Addressbook entries received by SMS (name cannot be changed).

SMS to group ...............................[page 44](#page-44-0)

### **Group menu**

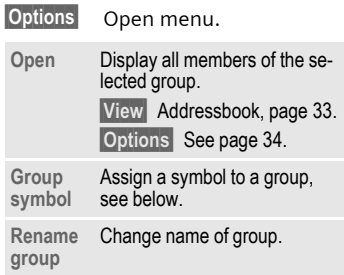

## **Group symbol**

Assign to a group a symbol that appears on the display when one of its members calls you.

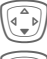

Select group.

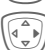

Open menu.

**Group symbol**

Select.

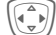

Choose a symbol.

## **Control codes (DTMF)**

You can, for example, enter control codes (numbers) for remote access to an automatic answering machine while another connection exists. These entries are transmitted directly as DTMF codes (control codes).

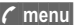

**y menu§** Open call menu.

**Send DTMF**

Select.

### **Use the Phonebook**

Store phone numbers **and** control codes (DTMF codes) in the Phonebook in the same way as a normal entry.

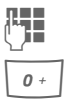

 $\mathbb{F}$  Enter phone number.

 $\overline{0}$  Press until a "+" appears in the display (wait for the connection to be established).

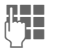

Enter DTMF codes (numbers).

 $\overline{0}$  If necessary, wait again for three seconds at a time for the receiver to process the entries safely.

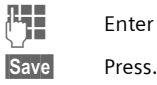

**LEE** Enter a name.

You may also store just the DTMF codes (numbers) and then send them during the call.

# **Records**

Your phone stores the phone numbers of calls for convenient redialling.

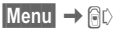

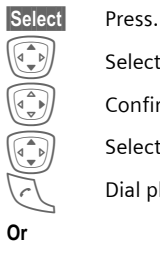

 $\begin{bmatrix} \overline{\mathbb{I}_{\mathbb{D}}} \\ \overline{\mathbb{I}_{\mathbb{D}}} \end{bmatrix}$  Select call list.

 $\begin{pmatrix} 1 \\ 0 \end{pmatrix}$  Confirm.

 $\widehat{I(\bigcirc_{i=0}^{n-1})}$  Select phone number.

Dial phone number.

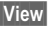

**View** Display information on the phone number.

10 phone numbers can be stored in each call list:

### **Calls missed** b

The phone numbers of calls that you have received but not answered are stored for call back purposes.

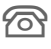

 $\widehat{\mathbb{R}}$  Icon for missed call (in standby mode). Press the left soft key.

The phone number is also displayed if the network supports the "Caller ID" function.

## **Calls received** by  $\bigcirc$   $\bigcirc$

Accepted calls are listed.

### **Calls dialled**

Access to the last numbers dialled.

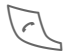

Fast access in standby mode.

**Delete records** The records are deleted.

## **Call list menu**

The call list menu can be called up if an entry is highlighted.

**§Options§** Open list menu.

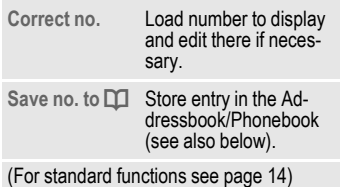

# **Duration/charges**

You can display charge details and the duration of different types of calls while you speak, as well as setting a unit limit for outgoing calls.

**Menu** → **a** $\downarrow$  → Duration/charges

#### Select type of call:

**Last call**

**All outgoing calls**

**All incoming calls**

**Remaining units**

**Select** Display data.

Once displayed you can:

**Reset** Clear display. **OK** End display.

## **Charge setting**

**Menu**  $\rightarrow$  *SC*  $\rightarrow$  Duration/charges  $→$  **Charge setting** 

#### **Currency**  $\bigcirc$   $\bigcirc$

(PIN2 prompt)

Enter the currency in which the charge details are to be shown.

#### **Personal rate**  $\bigcirc$   $\bigcirc$

(PIN2 prompt)

Enter the charges per unit/period.

#### **Account limit**  $\bigcirc$  and  $\bigcirc$

#### (PIN2 prompt)

Special SIM cards allow you or the service provider to define a credit or a period after which the phone is barred for outgoing calls.

**§Change§** Press, enter PIN2.

**Account limit**

Switch on.

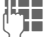

**THE Enter number of units.** 

**§OK§** Confirm.

Then confirm the credit or reset the counter. The status display for prepaid cards may vary, depending on the service provider.

#### **Auto display**

Call duration and call charges are automatically displayed for each call.

## **Alarm clock**

 $\text{Mean} \rightarrow ((\hat{\text{C}}))$ 

The alarm will ring at the time set by you, even when the phone is switched off. When the clamshell is open the alarm is shown in the colour display; when the clamshell is closed the alarm is shown on the 2nd display. If the phone has been switched off in **Aircraft mode** the alarm is only shown on that display and is not indicated by sound or dynamic light.

## **Setting**

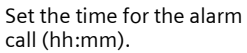

**OK** Confirm settings.

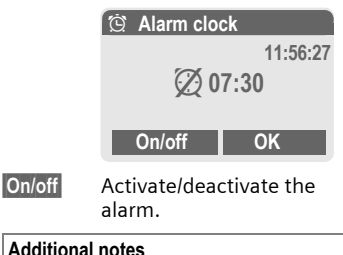

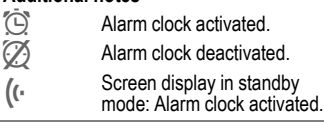

## **Voice message/mailbox**

**§Menu§**K]K**Message setup → Voice message** 

Most service providers offer a mailbox, in which a caller may leave a voice message for you

- if your phone is switched off or not ready to receive,
- if you do not want to answer,
- if you are making a phone call (and **Call waiting** is not activated, [page 69](#page-69-0)).

If the mailbox is not included in the standard package, you must register for it and, if necessary, make the adjustments manually. Depending on the service provider the following procedure may vary.

## **Settings**

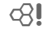

The service provider supplies you with two phone numbers:

#### **Save mailbox number**

Call this phone number to listen to the voice messages left for you.

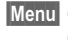

 $\blacktriangleright$ **Menu** $\blacktriangleright$   $\bowtie$   $\blacktriangleright$  **Message setup** → Voice message

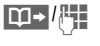

 $\Pi$  -  $\frac{1}{2}$  Select number from Addressbook/Phonebook or enter/ change it.

**§OK§** Confirm.

#### **Save call divert number**

Calls are diverted to this phone number.

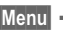

 $\text{Menu} \rightarrow \text{D} \rightarrow \text{Phone}$  setup  $\rightarrow$  Divert  $\rightarrow$  **e. g., All Unanswered → Set** 

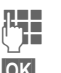

 $\mathbb{R}$  Enter phone number.

**OK** Registration with the network will be confirmed after a few seconds (for call divert see [page 69\)](#page-69-1).

## **Listening to message by**  $\triangleleft$ **!**

A new voice message can be announced as follows, depending on the service provider:

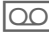

 $\left| \bigcirc \bigcirc \bigcirc \right|$  Icon plus beep.

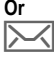

… Notification via SMS.

### **Or**

You receive a call with an automatic announcement.

Dial into your mailbox and listen to your message(s).

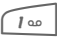

 $\sqrt{100}$  Hold **down** (if necessary enter mailbox number once only). Confirm with **§OK§** and **§Mailbox§** depending on your service provider.

# <span id="page-42-0"></span>**SMS**

You can transmit and receive very long messages (up to 760 characters) on your phone. They are automatically composed of several "normal" SMS messages (note higher charges).

Additionally you can insert pictures and sounds in an SMS.

Depending on the service provider, e-mails and faxes can also be sent and e-mails received via SMS (change setting if necessary, [page 48\)](#page-48-0).

## **Writing and sending**

 $\blacktriangleright$  Menu $\blacktriangleright$   $\blacktriangleright$   $\dashv$   $\blacktriangleright$   $\dashv$   $\blacktriangleright$   $\dashv$   $\dashv$   $\dashv$   $\dashv$   $\dashv$   $\dashv$ 

 $T_{\text{max}}$  Text input using "T9" [\(page 25\)](#page-25-0) allows you to

create longer messages very quickly using just a few key strokes.

**§Clear§** Press **briefly** to delete letter by letter, hold **down** to delete an entire word.

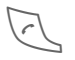

Press.

Dial number or select from the Addressbook/ Phonebook.

**§Groups§** SMS to group [\(page 44\).](#page-44-1)

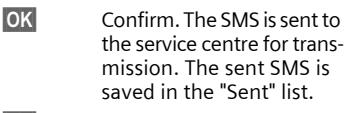

**OK** Back to create a text.

## **Displays in the uppermost line:**

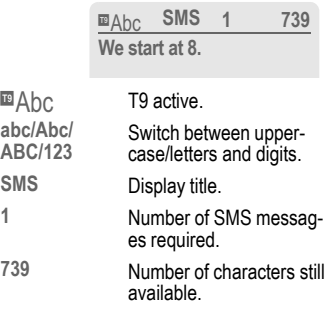

#### **Additional information**

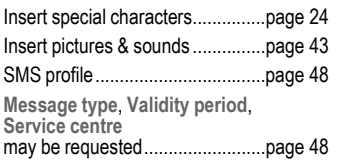

### **Text options**

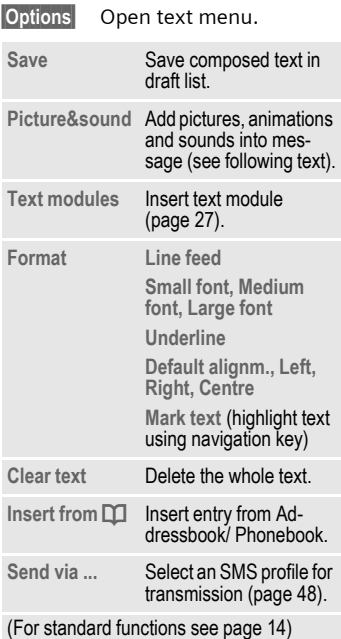

## <span id="page-43-0"></span>**Picture&sound**

Send pictures and sounds with or without accompanying text.

The text input field opened ...

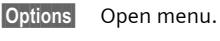

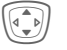

I Select **Picture&sound**. The menu contains: **Fix animations Fix sounds Own animat. Own pictures Own sounds** Select section. E Confirm. The first entry of the selected section is displayed.

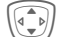

Scroll to entry required.

For **Fix animations**/**Fix sounds**:

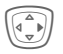

the selection is added to the SMS.

For **Own animat.**/**Own pictures**/**Own sounds**:

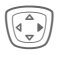

the selection is displayed/ played back.

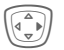

the selection is added to the SMS.

#### **Additional information**

#### **EMS (Enhanced Messaging Service)**

You can use this service to send pictures and sounds in addition to (formatted) texts [\(page 43\).](#page-43-0) Playback only occurs if the destination phone supports the EMS standard.

This can result in messages that are longer than a single SMS. If this happens the individual SMS's are linked together into a single message.

#### **SMS status report**

If the message cannot be transmitted to the service centre you are offered the chance to repeat the transmission. If this also fails, contact your service provider. The **Message sent!** message only indicates transmission to the service centre. This will then attempt to relay the message within a certain period.

See also **Validity period** [\(page 48\).](#page-48-0)

#### **WAP push**

This function allows you to dial an Internet address (URL) directly from a received SMS. The highlighted URL is displayed after the highlighting. Pressing the Call key automatically starts the WAP browser and dials the highlighted Internet address.

## <span id="page-44-1"></span><span id="page-44-0"></span>**SMS to group**

You can send an SMS message as a "circular" to a recipient group.

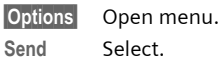

**elect.** 

**§Group§** The list of groups is displayed.

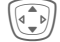

Select group.

Open group and select all/individual entries

E Transmission is started after confirmation.

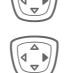

## **Read SMS**

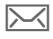

 $\boxed{\smile}$  Arrival of new SMS announced on display.

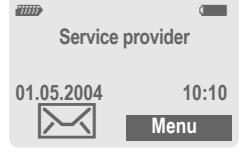

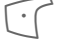

 $\widehat{\cdot}$  To read the SMS press the left soft key.

**01.05.2004 10:10 55536989876 Are we meeting tomorrow?** Date/time Tel. no./sender Message

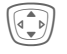

Scroll through message line by line.

**Reply Options**

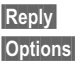

**Reply** See below.

**§Options§** See [page 47.](#page-47-0)

## **Reply options**

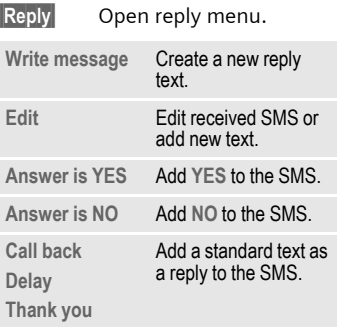

When the SMS has been edited, it can be saved or sent with **Options**.

#### **Phone number/URL in SMS**

Phone numbers **§highlighted§** in the text can be dialled or saved in the Addressbook/Phonebook. It is also possible to select and call URLs (Internet addresses) directly and start an HTTP download. The HTTP profile [\(page](#page-74-0) 74) or WAP profile [\(page 61\)](#page-61-0) must be set and activated.

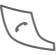

Press to dial phone number/download.

#### **Download ringtones and logos**

You can receive links for downloading ringtones, logos, screensavers, animations and information about applications [\(page 61\)](#page-61-1) with an SMS. Please highlight this link and, by pressing the Call key  $\leq$ , start the download. Please ensure that the HTTP profile [\(page 74\)](#page-74-0) and the connection [\(page 73\)](#page-73-0) are configured.

### T **Message memory full**

If the message icon flashes the SIM memory is full. **No** more SMS messages can be received. Delete or archive messages [\(page 47\).](#page-47-1)

## **Lists**

All SMS messages are archived in different lists, according to their status:

## **Inbox**

 $\text{Mean} \rightarrow \text{R} \rightarrow \text{Inbox} \rightarrow \text{SMS}$ 

The list of received SMS messages is displayed.

## **Draft**

 $\text{Mean} \rightarrow \Box \rightarrow \text{Draft} \rightarrow \text{SMS}$ 

The list of not yet transmitted SMS messages is displayed.

## **Unsent**

 $\text{Mean} \rightarrow \text{R} \rightarrow \text{Unsent} \rightarrow \text{SMS}$ 

The list of concatenated SMS messages not yet completely sent is displayed. Transmission can be restarted.

## **Sent**

 $\overline{\mathsf{Menul}} \to \overline{\mathbb{M}} \to \mathsf{Sent} \to \mathsf{SMS}$ 

The list of sent SMS messages is displayed.

## <span id="page-47-0"></span>**List options**

Each list offers different functions:

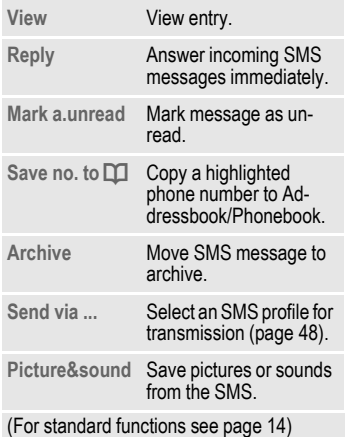

## **SMS archive**

**Menu** →  $\boxtimes$  → SMS archive

The list of SMS messages stored in the phone is displayed.

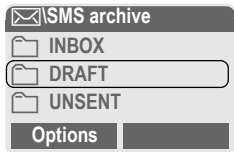

Different functions are available, depending on the context:

## <span id="page-47-1"></span>**Archive options**

See **List options** and **Own stuff**, [page 92.](#page-92-0)

#### <span id="page-48-0"></span>**SMS profiles §Menu§**K]K**Message setup** → SMS profiles Up to 5 SMS profiles can be set. The transmission characteristics of an SMS are defined in these. The pre-setting depends on the SIM card inserted.  $\tilde{\psi}$  Select profile. Open menu. **Change sett.** Select. **Activate profile** Select profile. **Activate** Press to activate profile. **Service centre** Enter or change the servicecentre phone numbers as supplied by service provider. **Recipient** Enter the standard recipient for this transmission profile or select from Addressbook/ Phonebook. **Message type Manual** The message type is requested for each message. **Standard text** Normal SMS message. **Fax** Transmission via SMS. **E-mail** Transmission via SMS. **Validity period** Select the period in which the service centre is to try to deliver the message: **Manual**, **1 hour**, **3 hours**, **6 hours**, **12 hours**, **1 day**, **1 week**, **Maximum** \*) Maximum period that the service provider permits. **Status report** del You will receive confirmation whether delivery of a message has been successful or unsuccessful. This service may be subject to a charge. Direct<br>reply  $\triangleleft$ ! Direct The reply to your SMS mes-<br>reply  $\otimes$ ! sage is handled via your service centre when Direct Answer is activated (for information please contact your service provider). **SMS via GPRS** RI Send SMS automatically by GPRS (if available). Requirement: GPRS is activated [\(page 72\).](#page-72-0) Ensure that your service provider offers this function. **Save aft. send** Sent SMS messages are saved in the **Sent** list.

**New**

You may need to obtain the required code number from your service provider.

# <span id="page-49-0"></span>**MMS**

The **M**ultimedia **M**essaging **S**ervice enables you to send texts, pictures (also photos) and sounds in a combined message to another mobile phone or to an e-mail address. All elements of an MMS message are merged to form a "slide show".

Depending on your phone's settings, you will receive either the complete message automatically or notification that an MMS has been saved in the network, giving sender and size details. You may then download it to your phone to read it.

Ask your service provider whether this service is available. You may need to register for this service separately.

## **Writing/sending MMS messages**

An MMS consists of the address header and the content.

An MMS message can consist of a number of pages. Each page can contain text, a picture and a sound.

**Texts** can be written with the help of T9 [\(page 25\).](#page-25-0)

**Pictures** and **graphics** that have been produced with accessories such as digital cameras can be attached in JPEG, WBMP or GIF format. See also **Own stuff**, [page 92.](#page-92-0)

**Music** is sent and received in a MIDI file, single tones/sounds in an AMR file.

#### **Navigation**

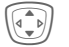

 $\widehat{A(\bullet)}$  Scroll line by line with the navigation key.

#### $$

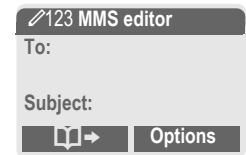

#### **Input fields:**

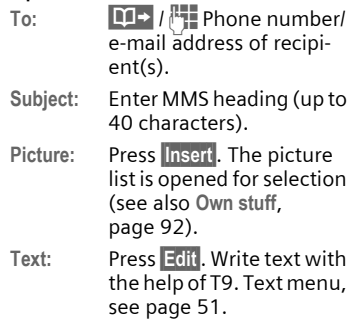

#### Sound: Press **Insert**.

**Own stuff**: You can now select a stored melody (see also [page 92\)](#page-92-0).

**Record new**: Record new tones, for sending by MMS only (see below).

**Slide duration:**

Enter length of display for individual pages (minimum 0.1 seconds).

#### **New recording**

The phone records via its microphone.

- **Record** Start recording. The current recording duration and available time remaining are displayed.
- **Stop** End recording.
- **Play** Replay recording.
- **Save** Save. To give the recording its own name, the description **§Clear§**.
- 

**OK** Save.

#### **Attach extra pages**

**§Options§** Open menu.

**New slide** Select.

Additional information<br>
Send
Select. **§Options§** MMS main menu ..........[page 51](#page-51-1)

#### **Attach business card**

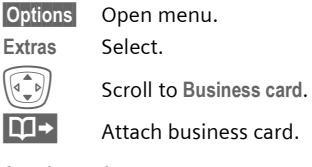

#### **Attach appointment**

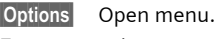

**Extras** Select.

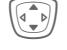

I Scroll to **Appointment**.

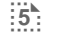

 $\frac{1}{2}$  Import appointment from calendar.

#### **Check MMS**

Check the MMS message before sending it:

**§Options§** Open menu.

**Preview slide**

View a single page.

**Prev. message**

Play back the whole MMS in the display. Press key to cancel.

### **Send MMS**

**§Options§** Open menu.

### <span id="page-51-0"></span>**Text options**

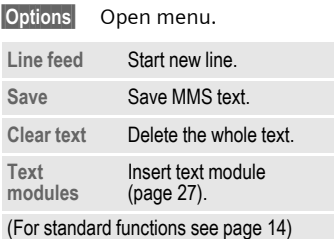

## <span id="page-51-1"></span>**MMS options**

Different functions are available, depending on the context:

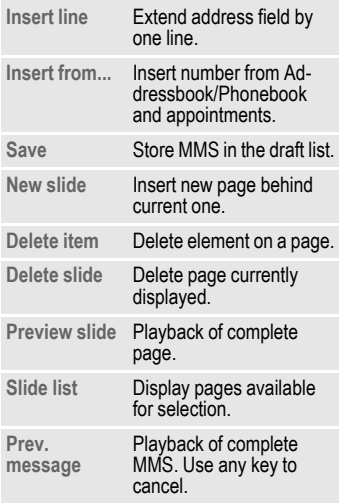

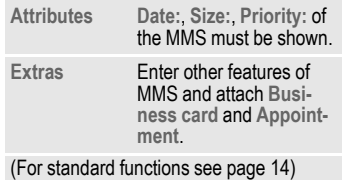

## **Receive MMS**

 $\boxtimes$  /  $\boxtimes$  Indicates Recept/notification of an MMS.

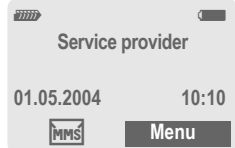

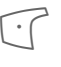

 $\bigcap$  Press the left soft key to read the MMS or potifier read the MMS or notification.

Depending on the setting, [\(page 54\)](#page-54-0)  the

- complete MMS is received
- or the notification is opened. Press **§Receiving§** to receive the complete M<sub>MS</sub>

Press any key to break off function.

## **Read MMS**

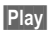

**Play** Automatic presentation of the MMS. Use any key to cancel.

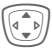

Scroll page by page with the navigation key.

**JU Call up individual pages<br>UP directly by number key.** 

## **Attachments**

An MMS can contain several attachments.

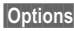

**§Options§** Open menu.

**Attachments**

Select.

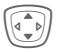

Select attachment

**Solution Cheattachment is opened** with the available application.

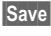

**Save** The attachment is saved under a name.

## **Pictures and sounds**

You can save pictures and sounds individually, e.g. as a ring tone or background. Stop the MMS by pressing any key, or alternatively scroll through to the required page.

**§Options§** Open menu.

**Content** Select. Proceed as for attachments above.

Other functions for editing MMS can be found under Options

## **Lists**

All MMS messages are saved in four different lists:

## **Inbox**

 $\text{Mean} \rightarrow \text{M} \rightarrow \text{Inbox} \rightarrow \text{MMS}$ 

The list of MMS messages and notifications received is displayed. To receive an MMS subsequently, open notification and press **§Receiving§**.

## **Draft**

 $\text{Mean} \rightarrow \text{R} \rightarrow \text{D}$  **Draft**  $\rightarrow \text{MMS}$ 

The list of stored drafts is displayed.

## **Unsent**

 $$ 

The list of the MMS messages not yet completely transmitted is displayed.

## **Sent**

 $\text{Mean} \rightarrow \text{R} \rightarrow \text{Sent} \rightarrow \text{MMS}$ 

The list of sent MMS messages is displayed.

## **List options**

Different functions are available, depending on the list/context.

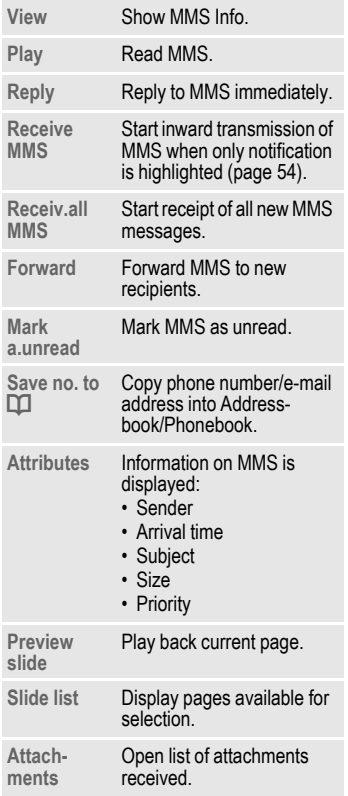

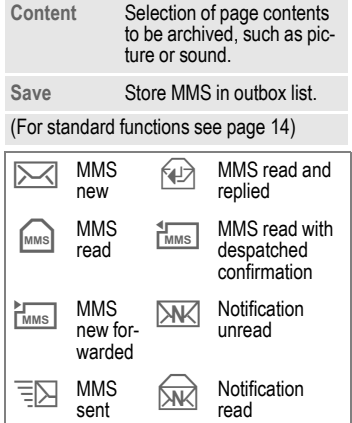

## <span id="page-54-0"></span>**MMS profiles**

**§Menu§**K]K**Message setup** → MMS profiles

A number of MMS profiles can be selected. The transmission characteristics of an MMS are defined in these.

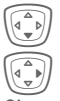

 $\begin{pmatrix} \overbrace{\mathbb{C}} & \overbrace{\mathbb{C}} & \mathbb{C} \end{pmatrix}$  Select profile.

Open menu.

**Change sett.**

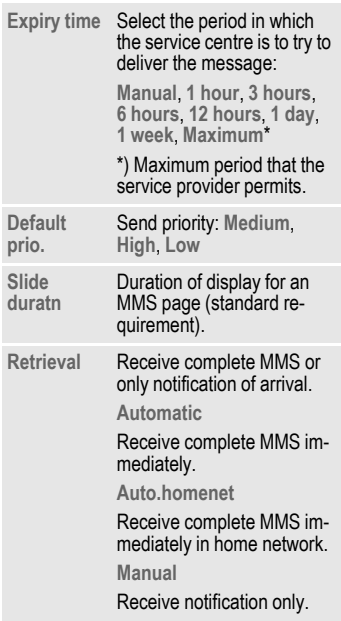

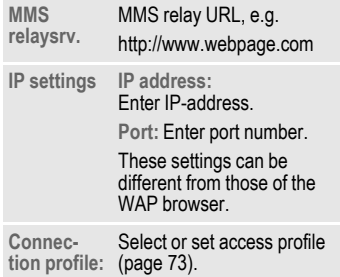

## Select. **Activate profile**

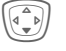

Select profile.

**Activate** Press to activate profile.

# **CB services**

**§Menu§**K]K**Message setup**  $\rightarrow$  **CB** services

Some service providers offer information services (info channels, **C**ell **B**roadcast). If reception is activated, your **Topic list** will supply you with messages on the activated topics.

#### **Receive CB**

You can activate and deactivate the CB service. If the CB service is activated, standby time for the phone will be reduced.

#### **Read new CB**

All unread CB messages are displayed.

#### **Topic list**

You can add topics to this personal list from the topic index (**Topic index**). 10 Entries may be entered using the channel number (ID) and, if required, the name itself.

**New topic** Select.

- If no topic index (**Topic index**) is available, enter a topic with its channel number and confirm with **§OK§**.
- If the topic index has already been transmitted, select a topic and activate with **Options**.

**Channel:** Select

**§Options§** Open list menu.

If a topic is selected in the list you can view it, activate/ deactivate it edit it or delete it.

### **Auto display**

CB messages are displayed in standby mode, longer messages are scrolled automatically. This display can be activated/deactivated for all or only new messages.

For "full page view":

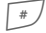

# press, then press **§View CB§**.

### **Topic index** b

Activate/deactivate transmission of topic index.

### **CB languages**

Receive Cell Broadcast messages in only one specific language or in all languages.

#### **Displays**

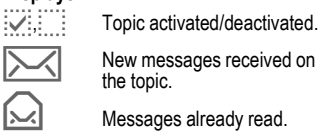

# **Ring tones**

 $$ 

You can set the tones to match your needs.

## <span id="page-56-0"></span>**Ringer setting**

- **On**/**Off** Activate/deactivate all tones.
- **Beep** Reduce ring tone to a short signal (beep).

#### **Additional information**

- $\sqrt{\overline{a}}$  **Hold** down in standby mode to switch ringtone on/off.
	- $L^{\Pi}$  Display: Beep.
	- $\boxtimes$  Display: ringer off.

## <span id="page-56-2"></span>**Silent alert**

To avoid the disturbance caused by a ringing phone, you can activate the silent alert function as an alternative. The silent alert can also be activated in addition to the ring tone (e.g. in noisy environments). This function is deactivated when the battery is being charged or when the phone is connected to the Car Kit.

The silent alert is activated if the highest volume is set for the ring tone. This is to remind you **not to hold the phone to your ear when ringing** in order to avoid damaging your hearing.

## <span id="page-56-1"></span>**Volume**

Set different volumes for types of call/functions.

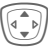

- Select:
- **Calls**
- **Alarm**
- **Alarm clock**
- **Messages**
- **Cell broadcast**
- **Start melody**
- **End melody**
- **Applications**
- Press. The ringtone is played.

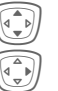

Set volume.

 $Confirm$ 

### **Additional information**

Please make sure you have accepted the call before holding the phone to your ear. This will avoid damage to your hearing from loud ring tones.

If two independent phone numbers are registered on your phone, you can set different volumes for them [\(page 77\).](#page-77-0)

**Ring tones 57**

## **Set ring tones**

 $|\text{Menu}| \rightarrow \text{Q}$   $\rightarrow$  Select function.

Here you can set the ring tone separately for the call types/functions. You can download new ringtones from the internet via **Download new**.

### **d Call tone, Group call tones, Other call tone, Alarm tone, SMS/MMS tone**

Here you can set the ring tone separately for the stated functions.

## **More tones...**

Here you can set the ring tone separately for the following functions:

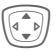

Select:

**CBS tone**, **Start melody**, **End melody**, **Opening tone**, **Closing tone**, **Call screening**, **Key tones**, **Minute beep**, **Information tones**

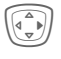

An already assigned ring tone is played back or the list of possible ring tones is displayed.

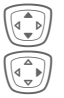

Select ringtone.

Confirm.

### **Opening tone**

Set signal to acknowledge opening the clamshell.

### **Closing tone**

Set signal to acknowledge closing the clamshell.

#### <span id="page-57-0"></span>**Call screening**

Only calls from numbers that are in the Addressbook/Phonebook or in a predefined group are signalled. Other calls are only displayed. If you do not accept these calls, they are diverted to your mailbox (if set, [page 69\)](#page-69-1).

l Screen display in standby mode:

call screening is activated.

#### <span id="page-57-2"></span>**Key tones**

You can set the type of acoustic key tone:

**Click** or **Tone** or **Silent**

#### **Minute beep**

During a call, you will hear a beep after each minute as a reminder of the time elapsed. The recipient does not hear this beep.

#### <span id="page-57-1"></span>**Information tones**

Set service and alarm tones.

**Max**/**Normal**/**Off**

Set volume or deactivate tones.

# **Surf & fun**

## <span id="page-58-0"></span>**Internet browser (WAP)**

Get the latest information from the Internet that is specifically adapted to the display options of your phone. In addition, you can download games and applications to your phone. Internet access may require registration with the service provider.

 $$ 

## **Homepage** b

A connection is established with the Internet provider's portal (may be specified/configured by default by your service provider).

## **Bookmarks**

List of URLs for fast access.

### **Internet** by  $\bigcirc$

The browser is activated as soon as you call up the function. (For settings see the browser menu, **Setup**, **Start with...**, [page 60\)](#page-60-1).

#### For example the start menu appears:

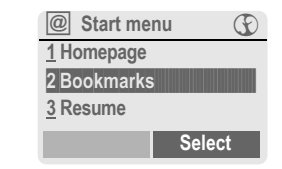

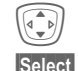

Select required function.

**§Select§** Confirm.

## **Start menu**

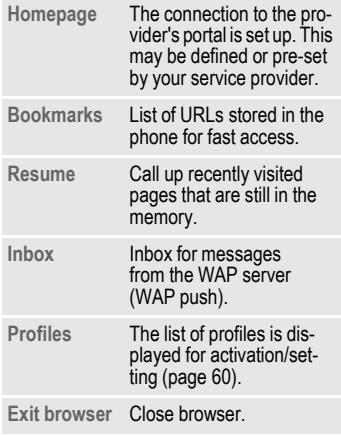

### **End connection**

Hold **down** to close the<br>browser. After GPRS/CSD lingertime [\(page 61\)](#page-61-2) the connection will also be ended.

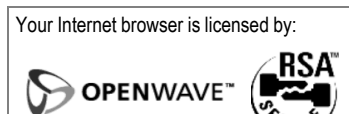

### **Browser menu**

If the browser is active, the menu can be activated as follows:

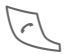

Press.

**or**

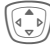

 $|Q|$  Confirm.

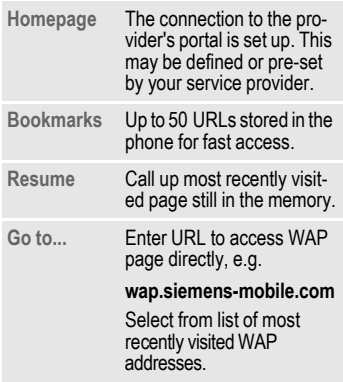

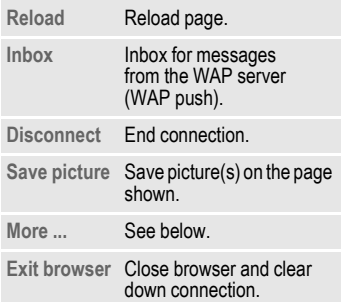

### **More ... (in menu)**

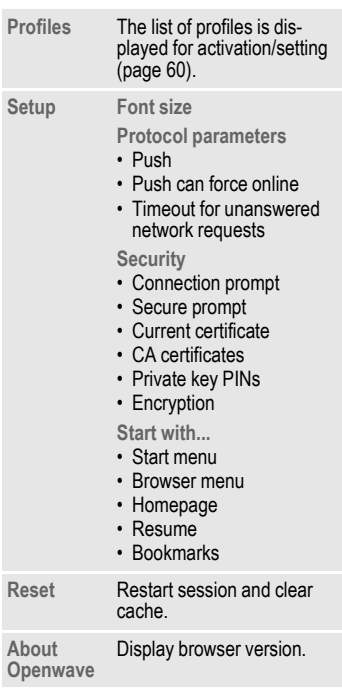

#### **Additional information**

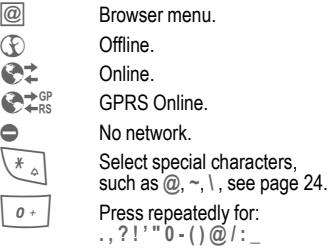

## <span id="page-60-0"></span>**WAP profiles**

 $\text{Mean} \rightarrow \textcircled{F} \rightarrow \text{Internet} \rightarrow \text{Profiles}$ 

Preparation of the phone for WAP Internet access depends on the current service provider:

- <span id="page-60-1"></span>• The settings have already been implemented by the provider. You can start immediately.
- Access profiles for a number of providers have already been set. Then select and activate profile.
- The access profile must be set manually.

If necessary, check with your service provider for details.

#### <span id="page-61-0"></span>**Activate WAP profile**

You can change the current profile each time you access the Internet.

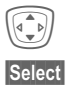

Select profile.

**Select** Activate. The current profile is selected.

#### **Set WAP profile**

Up to 5 WAP profiles can be configured (may be barred by your provider). The entries may vary depending on the service provider:

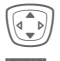

 $\widehat{S(\mathbb{R})}$  Select profile.

**Edit** Open to make settings.

**Profile name**

Enter/change name.

#### **WAP param.** by the contract of  $\alpha$

<span id="page-61-2"></span>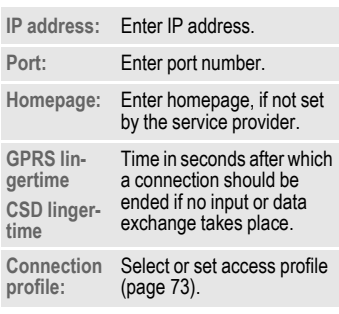

## <span id="page-61-1"></span>**Games & more**

Download games and other applications. You are advised about relevant applications on the Internet. Once you have selected a game or application you can start to download it immediately. Then you can use the application. Most applications include instructions.

#### **Additional information**

To download applications, the WAP profile  $(paqe 60)$ , HTTP profile  $(paqe 74)$  and  $ac$ cess [\(page 73\)](#page-73-0) must be configured.

Depending on your service provider, access and functionality may deviate from the description given here.

Sounds (ringer)/ silent alert on/off ...........................[page 56](#page-56-0)

Applications and games can be found at:

#### **wap.siemens-mobile.com**

or on the Internet at:

**[www.s](http://www.my-siemens.com/city)iemens-mobile.com/city** 

**§Save§** Save settings.

## **Games and applications**

Applications and links that are already stored on the phone are found under:

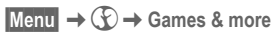

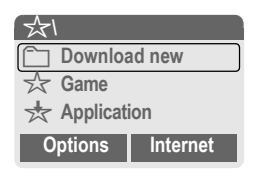

Different functions are available depending on which entry is highlighted:

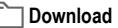

#### £ **Download new**

**Internet** The selected Internet page is loaded.

#### § **Use game/application offline**

## **Select** Runnable application can

be started immediately.

# **<del>★</del> Load game/application online**

**Select** Only description file; application has still to be loaded.

## **Receive information**

If information required, say, by an application that has already been installed, is received via **SMS**, the  $\frac{1}{\sqrt{2}}$ symbol appears in the display. Pressing on the left soft key starts the relevant application and the informa-<br>tion is processed.

#### **Additional information**

The following key control is used for many games (virtual joystick):

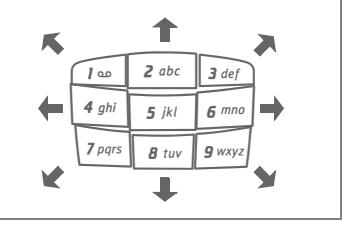

### **Games & More options**

Edit and manage your applications and folders:

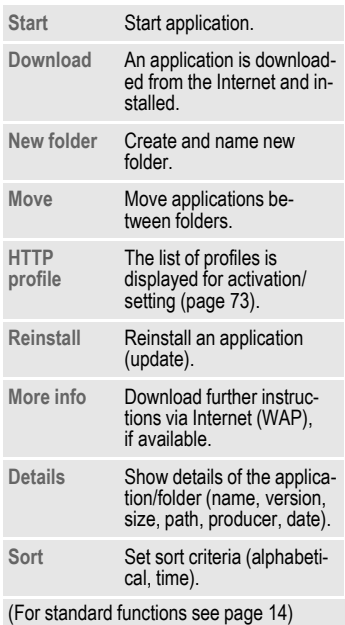

#### **Additional information**

You can use WAP to download applications (e.g. ring tones, games, images, animations) from the Internet. Downloading or running applications will not affect or change the software already installed on your Java™-enabled mobile phone. Siemens excludes all warranty and liability claims in respect of or in connection with any applications subsequently installed by the customer and any software not included in the original delivery package. This also applies to functions enabled subsequently at the customer's instigation. The purchaser bears sole risk for the loss of, damage to, and any defects arising in, this device or the applications and for any direct damage or consequential damage of whatever nature resulting from the use of this application. For technical reasons, such applications and subsequent enabling of certain functions are lost in the event of the device being replaced/re-supplied and may be lost if it is repaired. In such cases, the buyer is required to download or release the application again. Please ensure that your phone has Digital Rights Management (DRM) so that individual applications downloaded via WAP are protected from unauthorised reproduction. These applications are then exclusively intended for your phone and cannot be transferred from this even to create a backup. Siemens does not warranty, guarantee or accept any liability for the customer's ability to download or enable applications again or to do so free of charge. Where technically possible, back up your applications to PC using the Siemens Data Exchange Software [\(page 94\).](#page-94-0)

# **Setup**

## **Profiles**

Several settings can be stored in a phone profile in order, for example, to adapt the phone to the surrounding level of noise.

- Five standard profiles are provided with default settings. They can be changed however:
	- **Normal envi.**
	- **Quiet environ.**
	- **Noisy environ.**
	- **Carkit**
	- **Headset**
- You can set two personal profiles (**<Name>**).
- The special profile **Aircraft mode** is permanent and cannot be changed.
- **Menu** →  $\supset$  → Profiles

## **Switch on**

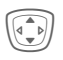

Select default profile or personal profile.

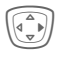

Switch on profile.

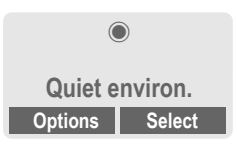

## **Profile Setup**

Edit a default profile or create a new personal profile:

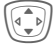

Select profile.

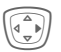

Open menu.

**Change sett.** Select.

The list of available functions is displayed:

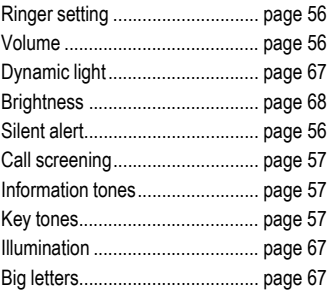

When you have finished setting a function, return to the profile menu where you can change a further setting.

#### **Additional information**

• Calling the list in standby mode:

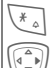

\* **Press** briefly.

Profile list is displayed.

• The active profile is marked with  $\bigcirc$ .

**Setup 65**

### **Profile options**

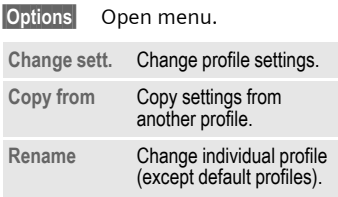

## **Carkit**

If a Siemens original Car Kit [\(page 102\)](#page-102-0) is used, the profile is activated automatically as soon as the phone is inserted into the cradle [\(page 79\).](#page-79-0)

## **Headset**

If an original Siemens headset is [\(page 102\)](#page-102-1) used, the profile is activated automatically as soon as the headset is in operation.

## **Aircraft mode**

Sound and dynamic light for all alarms (appointments, alarm clock) are deactivated. Alarms are only indicated on the display. This profile **cannot be modified.** The phone will switch off if you select this profile.

#### **Switch on**

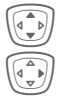

I Scroll to **Aircraft mode**.

Switch on profile.

A security prompt must be confirmed.

The phone switches itself off automatically.

#### **Normal mode**

When you switch on your phone again, the previously set profile will be reactivated automatically.

## **Display**

**Menu** →  $\bigcirc$  → Display  $\rightarrow$  Select function.

## **Language**

Set the language of the display text. When "automatic" is set, the language of your service provider is used. If a language that you do not understand happens to be set, the phone can be reset to the language of your service provider with the following input (in standby mode):

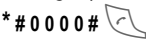

## **Text input**

See also [page 25.](#page-25-1)

#### **T9 preferred**

Activate/deactivate intelligent text entry.

#### **Input language**

Select language for text entry. Languages with T9 support are marked with the **T9** symbol.

## **Background**

Set background graphic for display.

## **Logo**

Choose picture to be displayed instead of the provider logo.

## **Colour scheme**

Select colour scheme for the entire user interface.

#### **Activate colour scheme**

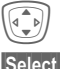

Select colour scheme.

**§Select§** Activate.

#### **Load colour scheme**

Up to three colour schemes can be included in the selection list in places 2 to 4. See also **[Own stuff](#page-92-0)** [\(page 92\).](#page-92-0)

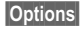

**§Options§** Open menu.

**Load** Select colour scheme.

### **Screensaver**

The screensaver shows a picture in the 2nd display when a period set by you has elapsed. The function is ended by opening the clamshell. With code protection, the PIN must be entered when the clamshell is opened.

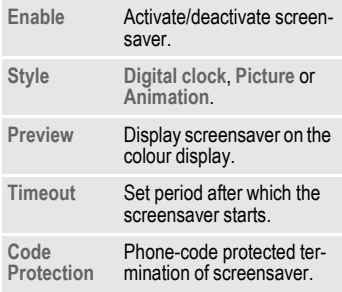

#### **Additional information**

You can also receive individual logos, screensavers and animations by SMS [\(page 42\),](#page-42-0) MMS [\(page 49\)](#page-49-0) or WAP [\(page 58\).](#page-58-0) See also **[My phone](#page-17-0)** [\(page 17\).](#page-17-0)

## **Start up animation**

Select animation to be shown when phone is switched on.

## **Shut down animation**

Select animation to be shown when phone is switched off.

## **Own greeting**

Enter greeting to be displayed after an animation when phone is switched on.

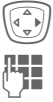

Switch on/off

Delete old text and create new text.

**OK** Confirm changes.

## <span id="page-67-1"></span>**Big letters**

You can choose between two font sizes for the display.

## <span id="page-67-0"></span>**Illumination**

The illumination for the colour display and the 2nd display can each be set independently.

#### **Colour display**

Set display light brighter/darker. The darker the setting the longer the standby time.

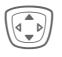

Press the navigation key repeatedly to adjust up or down.

#### **2nd display**

Switch the display light on or off.

## **Contrast**

Set colour display contrast.

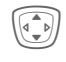

**I Press the navigation key**<br> **Press the navigation key**<br> **repeatedly to adjust up or** down.

## <span id="page-67-2"></span>**Dynamic light**

**Menu** →  $\bigcirc$  → Dynamic light  $\rightarrow$  Select function.

The dynamic light consists of 7 LEDs at the edge of the keyboard [\(page 6\).](#page-6-0)

It is used to indicate visually different events and functions, as well as the current phone status (e.g.network searching, battery low, etc.).

You can determine the visual signal (LEDs) on the phone for certain functions and events. The LEDs then flash in different rhythms depending on the current function.

You can also create your own flash rhythms.

## <span id="page-67-3"></span>**Show light effects**

This enables you to switch the visual signal on and off centrally for all functions and events.

## **Play demo**

All flash rhythms are displayed in sequence. End with **§Cancel§**. Show next flash rhythm with **§Next§**.

## <span id="page-68-0"></span>**Brightness**

This enables you to set the brightness for the visual signal.

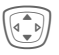

**I** Press the navigation key repeatedly to adjust up or down.

Confirm.

## **d Calls, Group calls, Other calls**

You can assign different flash rhythms to the relevant types of call and to each group.

## **During call**

Select a flash rhythm to flash during the call.

## **Alarms**

Select a flash rhythm to signal an alarm or appointment.

## **More light...**

Set the flash rhythm for other functions or events:

**Incoming messages**

**Missed event**

**During sending**

**Opening clamshell**

**Closing clamshell**

**Netsearch**

**Screensaver**

**Low battery**

**Switch on**

**Switch off**

**Charging**

**Special case Low battery:**

Only one flash rhythm can be switched on or off for that event. When it is switched on, low battery is indicated by the top two LEDs flashing slowly. When battery is low, also for other events no other flash rhythm can flash.

## **Call setup**

**Menu** →  $\supset$  → Call setup  $\rightarrow$  Select function.

## **Hide ID** by call and call  $\alpha$

When you make a call, your phone number can be displayed on the recipient's display (depending on the service providers).

To suppress this display, you can enable the "Hide ID" mode for all subsequent calls or just for the next call. You may need to register separately with your service provider for these functions.

## <span id="page-69-2"></span><span id="page-69-0"></span>**Call waiting** b

If you are registered for this service, you can check whether it is set and you can activate/deactivate it [\(see](#page-22-0)  [also page 22\).](#page-22-0)

## <span id="page-69-1"></span>**Divert**

You can specify when calls should be diverted to your mailbox or other numbers.

#### **Set up call divert (example):**

The most common condition for call divert is, for example:

#### **All Unanswered** b

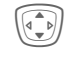

I Select **All Unanswered**. (Includes the conditions **Not reachable**, **No reply**, **Busy**, see below)

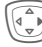

**Press** 

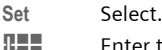

 $\mathbf{L}$  Enter the phone number to which the caller will be diverted (If not already entered)

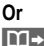

 $\boxed{11}$  Select this phone number from the Addressbook/ Phonebook or via **§Mailbox§**.

**QK** Confirm. After a short pause, the setting is confirmed by the network.

#### **All calls** b

All calls are diverted.

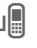

 $\mathbf{u}$  Symbol in the top line of the display in standby mode.

#### **Not reachable**

Divert occurs if phone is switched off or is out of range.

#### **No reply**

A call is only diverted after a delay that is determined by the network. The period can be set to a maximum of 30 seconds in 5 second intervals.

#### **Busy**

Divert occurs if a call is in progress. If **Call waiting** is activated [\(page 69\),](#page-69-2) you will hear the call waiting tone during a call.

#### **Status check**

You can check the current divert status for all conditions.

After a short pause, the current situation is transmitted by the network and displayed.

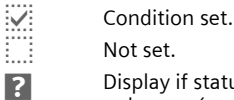

Not set.

**2** Display if status is unknown (e.g. with a new SIM card).

#### **Clear all**  $\bigcirc$   $\bigcirc$

All set diverts are cleared.

#### **Additional information**

Note that the divert is stored in the network and not in the phone (e. g., when the SIM card is changed).

#### **Check condition or delete it**

First select the condition.

**§Select§** Press.

**Check status**

Select.

#### **Or**

**Delete** Select.

#### **Reactivate divert**

The last divert has been stored. Proceed as with "Set divert". The stored phone number is displayed. Confirm phone number.

#### **Edit phone number**

Proceed as with "Set divert". When the stored number is displayed:

**Delete** Press. The phone number is deleted.

Enter new number and confirm.

**Menu** →  $\supset$  → Phone setup  $\rightarrow$  Select function

## **Clamshell**

Set to allow calls to be answered by opening clamshell.

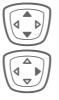

**I** Select Auto answer.

Switch on or off.

## **Minute beep**

During a call, you will hear a beep after each minute as a reminder of the time elapsed. The recipient does not hear this beep.

## **Clock**

 $\overline{\mathsf{Menn}} \rightarrow \mathbb{R}$   $\rightarrow$  Clock  $\rightarrow$  Select function.

## **Time/date**

The clock must be set to the right time once at start-up.

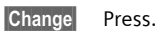

 $\mathbf{H}$  First enter the date (day/month/year), then the time (12 hours, including seconds).

#### **Additional information**

If the battery is removed for longer than 30 seconds, the clock will be reset. Setting date format:

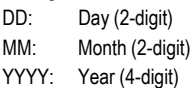

### **Time zones**

Set the time zone for your area.

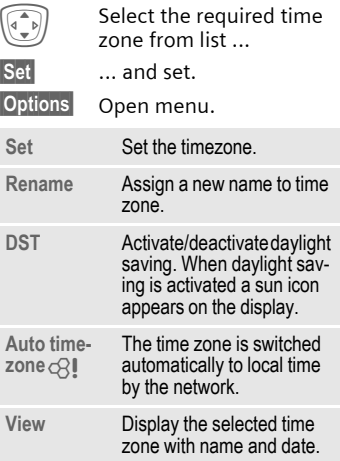
**Menu** →  $\supset$  → Clock  $\rightarrow$  Select function

#### **Date format**

**DD.MM.YYYY** or **MM/DD/YYYY**

## **Time format**

Select **24h** or **12h**.

## **Show clock**

Activate/deactivate time display in standby mode.

## **Buddhist year**

Switch to the Buddhist year (not on all phone models).

## **Automatic switch off**

The phone switches off each day at the set time.

### **Activate:**

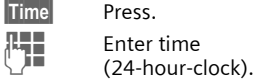

**§OK§** Confirm.

#### **Deactivate:**

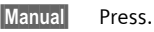

**OK** Confirm.

## **Connectivity**

```
Menu → \supset → Connectivity
        \rightarrow Select function.
```
## <span id="page-72-0"></span>**GPRS** b

(**G**eneral **P**acket **R**adio **S**ervice)

GPRS is a new method for transmitting data faster in the mobile network. Use GPRS and if the network has sufficient capacity, you can be connected to the Internet permanently. Only the actual transmission time is charged by the network operator. Some service providers do not yet support this service.

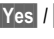

**§Yes§** / **§No§** Switch GPRS function on/off.

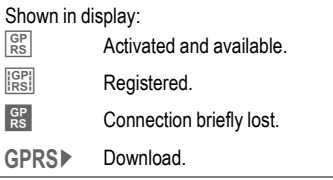

## **GPRS info**

Display of information on connection status.

## **Authentication**

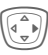

**E** Activate or deactivate<br>encrypted WAP dial-up (CSD connections only). **Menu** →  $\bigcirc$  → Connectivity  $\rightarrow$  Select function.

### **Data services**

For the **MMS, WAP** and **HTTP** applications at least one connection profile must be set up and activated.

The default for the phone depends on each service provider:

- The settings have already been implemented by the provider. You can start immediately.
- Access profiles have already been created by your provider. Then select and activate profile.
- The access profiles must be configured manually.

If necessary, check with your service provider for details. Current settings for each service provider may be found in the Internet under **www.siemens-mobile.com/customercare** in the FAQ section.

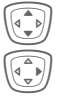

Select profile.

Open menu.

**Change sett.**

Press, then:

#### **For CSD** (**C**ircuit **S**witched **D**ata)

**CSD settings** Select.

If it has not been preconfigured, enter the data or enter the required settings (your service provider will supply you with information on this):

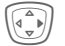

Press.

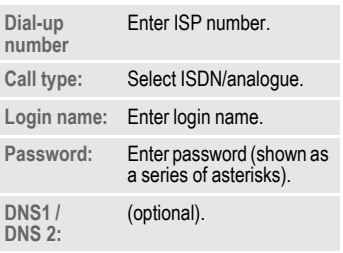

**§Save§** Save settings.

#### **For GPRS**

(**G**eneral **P**acket **R**adio **S**ervice) **GPRS settings** Select.

You can activate GPRS for the profile and change the settings here. You can only start to use GPRS once you have activated GPRS on your phone [\(page 72\).](#page-72-0)

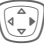

Press.

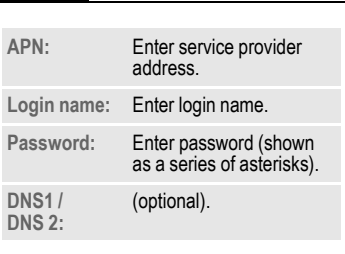

**§Save§** Save settings.

**Menu** →  $\odot$  → Connectivity  $\rightarrow$  Select function.

### <span id="page-74-0"></span>**HTTP profile**

**74 Setup**

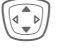

Select profile.

### **Fax/data**

#### **Fax/data mode using a PC**

With the phone and a connected PC, you can transmit and receive faxes and data. Appropriate software for fax and data communication must be available on your PC and there must be a connection to the phone.

Fax and data services must be enabled by the service provider. There are variations in fax and data reception, depending on the network. Please ask your service provider about this.

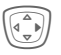

Set the required mode.

<span id="page-74-1"></span>**Send voice/fax** compared  $\bigcirc$ 

Set this function on the phone **before**  transmission so that you can switch from voice mode to fax mode.

While the connection is being set up, the following function is available for two seconds:

**§Voice/fx§** Switch to **Send voice/fax** mode; you may now send a fax.

#### **Rec voice/fax**

(**Only** if no special fax or data number is available).

Start the required communication program on your PC and select the function on the phone **during** the call (the PC will take over the connection).

#### **End transmission**

End transmission with PC software and/or press  $\sqrt{2}$ .

**Rec fax/data** c<sub>3</sub>

Your service provider has given you a number for telephoning and a fax/ data number.

The call is signalled by a special ringtone and the type of call (fax or data) is displayed.

Now start the communication program in your PC to receive the fax/ data.

## **Security**

**Menu** →  $\supset$  → Security  $\rightarrow$  Select function

The phone and SIM card are protected against misuse by several security codes.

## **Direct call**

(Phone-code protected)

Only **one** phone number can be dialled. To do this hold **down** the right soft key [\(page 23\).](#page-23-0)

## **Only**  $\begin{matrix} -0 \\ \end{matrix}$  **by**  $\begin{matrix} \circledR \end{matrix}$

(PIN2 protected)

Dialling options are restricted to SIMprotected phone numbers in the Phonebook. If only area codes are entered, relevant phone numbers can be added to these manually before dialling.

If the SIM card does not support PIN2 input, the **whole** Phonebook can be protected with the phone code.

## **Last 10 only** b

(Phone-code protected)

Only phone numbers from the call list of "dialled numbers" [\(page 38\)](#page-38-0)  can be dialled. This list can be filled with phone numbers specifically for this purpose.

First delete the call list, then create "new entries" by dialling phone numbers and cancelling before the connection is established.

### <span id="page-75-0"></span>**Codes**

**PIN control, Change PIN, Change PIN2, Change phonecode,** [\(page 15\).](#page-15-0)

## **This SIM only** b

(Phone-code protected)

The phone can be connected to a SIM card when the phone code is entered. Unless the phone code is known the phone will not operate with a **different** SIM card.

If the phone is to be used with a different SIM card, enter the phone code when requested.

## <span id="page-75-1"></span>**Barrings** b

Barring restricts the use of your SIM card (this is not supported by all service providers). You need a 4-digit password which your service provider will give you. You may need to be registered separately for each barring.

### **All outgoing**

All outgoing calls except emergency numbers are barred.

#### **Outgo internat**

(International outgoing)

Only national calls can be made.

#### **Out.int.x home**

(International outgoing without home country)

International calls are not permitted. However you can make calls to your home country when abroad.

#### **All incoming**

The phone is barred for all incoming calls (forwarding of all calls to mailbox provides a similar effect).

#### **When roaming**

You do not receive calls when you are outside your home network. This means that no charges are incurred for incoming calls.

#### **Status check**

The following information can be displayed after a status check:

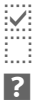

 $\mathbb{R}$ : Barring set.

Barring not set.

**3** Status unknown (e.g. new SIM card).

#### **Clear all**

All barrings are deleted. A password which the service provider will give you is needed for this function.

**Menu** →  $\supset$  → Security  $\rightarrow$  Select function

## **Phone identity**

The phone identity number (IMEI) is displayed. This information may be useful for customer service.

Alternative input in standby mode: **\* # 0 6 #**

#### **Software version**

Display the software version for your phone in standby mode:

**\* # 0 6 #**, then press **§Info§**.

### **File system**

**Format**

The file system memory [\(p. 92\)](#page-92-0) is formatted and **all** data that has been saved is deleted, including e.g. ringtones, images, games etc.

**Clean up**

The file system is defragmented.

### <span id="page-76-0"></span>**Master reset**

The phone is reset to the default values (factory setting) (does not apply to SIM card or network settings).

Alternative input in standby mode:

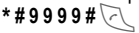

## **Network**

 $\text{Mean} \rightarrow \text{R} \rightarrow \text{Network}$  $\rightarrow$  Select function

## <span id="page-77-1"></span>**Line** by c⊗!

This function is only displayed if it is supported by the service provider. **Two separate** phone numbers must be registered on the phone.

#### **Select line**

Select the currently used phone number.

**17778** Display current phone number.

#### **Protect selection**

(Phone-code protected)

You may limit usage to one phone number.

#### **Additional information**

Special settings may be made for each phone number (e.g., ring tones, call divert etc.) To do this, first switch to the required phone number. Change phone number/ connection in standby mode:

 $0 +$  Press.

**§Line 1§** Press.

## **Network info**

The list of GSM networks currently available is displayed.

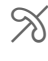

 $\%$  Indicates forbidden<br>service providers (depending on SIM card).

## <span id="page-77-0"></span>**Auto network selection**

Activate/deactivate, see **Choose network** below. If "Automatic network" is activated, the next network on the list is dialled in ranking order of your "preferred networks". Alternatively select a different network manually from the list of the available GSM networks.

## **Choose network**

Network search is restarted. This is useful if you are **not** on your home network or want to register on a **different** network. The network list is rebuilt when **Auto network** is set.

## **Preferred network**

Enter your preferred service providers here for when you leave your home network (e.g. if there are differences in price).

Your service provider is displayed:

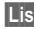

**List** Display list of preferred networks.

Create new entry:

• Select empty line, press **§Entry§**, then select another entry from the list of service providers and confirm.

Change/delete entry:

• Select entry, press **§Change§**, then select another entry from the list of service providers and confirm **or press §Clear§**.

#### **Additional information**

If you are outside your home network, your phone automatically dials another GSM network.

If the signal strength of the preferred network is inadequate when you switch on the phone, the phone may register in a different network. This can change when the telephone is next switched on or if another network is selected manually.

### **Band selection** by  $\bigcirc$

Select either GSM 900, GSM 1800 or GSM 1900.

### <span id="page-78-0"></span>**Fast search**

When this function is active, network reconnection is speeded up (and standby time is reduced).

```
Menu → \supset → Network
        \rightarrow Select function
```
### **User group** b

Depending on service provider, you can create groups with this service. These can have access to internal (company) information, for example, or special tariffs apply. The details can be clarified with your service provider.

#### **Active**

Activate/deactivate function. "User group" must be deactivated for normal phone use (phone code, [page 15\)](#page-15-0).

#### **Select group**

You can select or add groups other than preferred groups (see below). Code numbers for the groups are obtained from your service provider.

#### **Outgo. access**

In addition to network control for a user group, it is possible to set whether outgoing calls outside the group are permitted. If the function is deactivated, only calls within the group are permitted.

#### **Preferred group**

If activated, only calls within this standard user group can be made (depending on the network configuration).

## **Accessories**

**Menu** →  $\supset$  → Accessories  $\rightarrow$  Select function.

## **Carkit**

Only in combination with an original Siemens handsfree Car Kit [\(page 102\).](#page-102-0) The profile is activated automatically as soon as the phone is inserted into the cradle.

**Auto answer** 

(Factory default: off)

Calls are accepted automatically after a few seconds. Eavesdropping is possible!

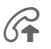

Shown on the display.

#### **Automatic settings:**

- Permanent illumination: switched on.
- Key lock: switched off.
- Charging the phone battery.
- Auto. activation of the Car Kit profile when phone is inserted in cradle.

### **Headset**

Only in conjunction with an original Siemens headset [\(page 102\).](#page-102-1) The profile is automatically activated when headset is plugged in.

**Auto answer** 

(Factory default: off)

Calls are accepted automatically after a few seconds (except where the ringer is switched off or set to beep). You should therefore be wearing the headset. Eavesdropping is possible!

#### **Automatic setting**

Accept call with Call key or PTT key (Push To Talk), even when the keylock is activated.

#### **Auto answer**

If you do not notice that you phone has accepted a call, there is the danger that the caller may eavesdrop.

#### **Closing the clamshell**

In conjunction with a Car Kit or a headset dialling or incomming calls will **not** be cancelled by closing the clamshell.

# **Extras**

#### **Note**

Depending on your service provider, the menu **Extras** may also include **Internet** and **Games & more**. See the **Surf & fun** [\(page 58\)](#page-58-0) column for further functions.

## **Organiser**

## **Calendar**

**Menu** →  $\cancel{P}$  → Organiser → Calendar

You can enter appointments in the calendar. Time and date must be set for the calendar to work correctly [\(page 71\).](#page-71-0)

#### **Monthly overview**

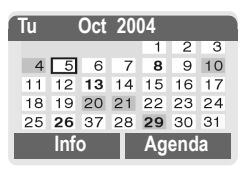

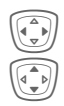

Page between days.

Press briefly to page between weeks, **hold** down to page between months.

Calendar days in bold face indicate appointments on this day.

## **Agenda**

**§Agenda§** Call up from the monthly overview.

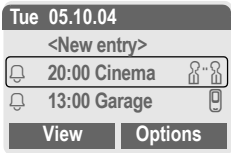

Appointments for each individual day are shown in the agenda in chronological order.

**§Options§** See [page 82.](#page-82-0)

## **Appointments**

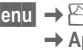

**Menu** →  $\mathbf{R}$  → Organiser **→ Appointments** 

All appointment entries are displayed in chronological order. If an alarm is missed it appears in the list of missed appointments [\(page 83\).](#page-83-0)

#### **Enter new appointment**

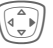

E Press.

#### **Type:**

**Change** Press repeatedly to select the required type:

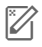

#### **EX** Memo

Text input for description.

**Q** Call

Enter phone number. Shown with alarm.

<u> 사</u>... Meeting

Text input for description.

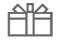

{ **Birthday**

or

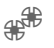

È **Anniversary**

Enter name and date.

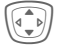

I Then make further entries field by field.

#### **Description:**

Description of what the appointment involves.

#### **Date:**

Date of appointment.

#### **Time:**

Time of appointment.

#### **Alarm:**

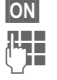

**SON** Activate alarm.

 $\mathbb{Z}$  Enter start time of the alarm **before** the appointment.

#### Select from:

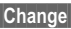

**§Change§ Minutes**, **Hours**, **Days**.

#### **Reoccurrence:**

#### Select a timeframe for repeating the appointment:

**§Change§ No**, **Daily**, **Weekly**, **Monthly**, **Annual**.

> Enter a parameter for repeating:

**§Change§ Forever**, **Until**, **Occurrences** (number)

> If **Weekly** is selected, certain weekdays can be highlighted.

**Save** Save the appointment. The alarm is automatically activated.

#### **Alarm**

When the set date and time are reached there is an audible and a visual alarm. If an alarm is missed it appears in the list of missed appointments [\(page 83\).](#page-83-0)

Alarm type **Memo/Meeting**: the text is shown in the display.

Alarm type **Call**: The phone number is displayed and can be dialled immediately.

Alarm type **Birthday** and **Anniversary**: you will be notified one day before the event and on the birthday/ anniversary itself.

**§Pause§** The alarm stops for 5 minutes.

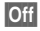

**<b>Off** The alarm is stopped.

#### **Additional information**

Alarms set are shown in the display as follows:

- $\left(\begin{matrix} 0 & \text{Alarm clock} \end{matrix}\right)$
- Ø Appointments.

An alarm sounds even when the phone is switched off (the phone does not switch to standby mode). To deactivate it press any key.

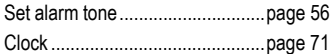

#### <span id="page-82-0"></span>**Agenda/appointments options**

**§Options§** Open menu.

Different functions are provided, depending on the calendar item selected or the current organiser function:

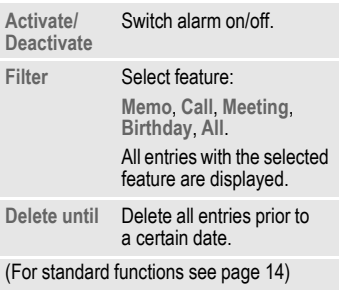

#### **Additional information**

For additional calendar settings, see below under **Calendar setup** [\(page 84\).](#page-84-0)

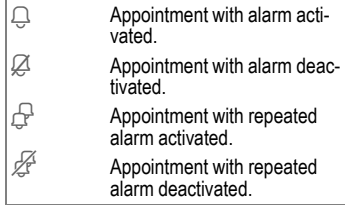

#### **Notes**

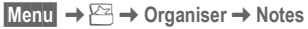

Use your phone as a notepad.

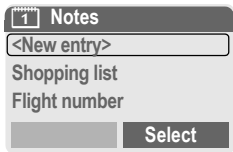

#### **New entry**

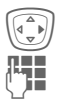

Press.

Enter text, up to 150 characters.

**§Options§** Open menu.

**Save** Store entry.

#### **Text entry options**

**§Options§** Open menu.

**Line feed** Enter line break.

**Clear text** Delete note.

(For standard functions see [page 14\)](#page-14-0)

#### **View entry**

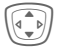

 $\widehat{A[\bullet]}$  Select entry.

**§View§** Open note.

#### **Notes list options**

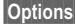

**§Options§** Open menu.

**Confidential** Protect note with phone code (see also "Additional information").

(For standard functions see [page 14\)](#page-14-0)

#### **Additional information**

Protect confidential data using a phone code [\(page 75\).](#page-75-0) Please note that it is possible for confidential notes to be read from the phone when connected to a PC.

We recommend that you do not store any passwords (PIN, TAN etc.) as notes.

### <span id="page-83-0"></span>**Missed appointments**

$$
\begin{array}{c}\n\text{Menu} \rightarrow \boxed{\geq 0} \rightarrow \text{Organiser} \\
\rightarrow \text{Missed alarms}\n\end{array}
$$

Events with an alarm to which you have not reacted are listed for reading.

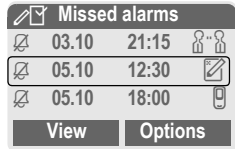

In addition, when the clamshell is closed missed appointments are shown on the 2nd display.

#### **Missed alarms Options**

**§Options§** Open menu.

(For standard functions see [page 14\)](#page-14-0)

#### **Time zones**

Set the time zone for your area.

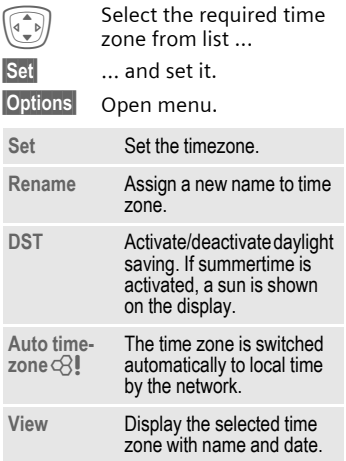

## <span id="page-84-0"></span>**Calendar setup**

Menu → 
$$
\overline{C}
$$
 → Organiser  
→ Calendar setup

#### **Begin of week**

You can set which weekday is listed first on the left in the monthly and weekly overviews.

## **Calculator**

**Menu** →  $\geq$  → Calculator

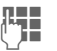

**JEE** Enter number<br>UPE (up to 8 digits).

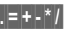

Select calculator function.

**Helphan** Repeat procedure with other numbers.

Result is displayed.

#### **Calculator functions**

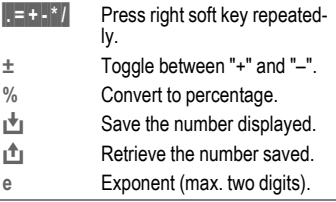

#### Special keys:

- $\overline{f_{\circ}$  Set decimal point.
- 
- 0 Add (press **down**).

## **Currency converter**

**Menu** →  $\boxed{P}$  → Currency converter

Calculate the exchange rates. You can enter three currencies.

If no currency has yet been entered, press **§OK§** for the first input.

#### **Otherwise:**

**§Options§** Open menu.

**New entry** Select and enter symbols for the currencies

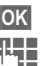

**§OK§** Confirm.

 $\frac{1}{2}$  Enter exchange rate. Save with **§Options§** and **§OK§**.

### **Convert**

Any combination of calculations can then be carried out between the currencies entered.

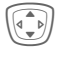

 $\left(\begin{matrix} \begin{matrix} \begin{matrix} \begin{matrix} \begin{matrix} \end{matrix} \\ \end{matrix} \\ \end{matrix} \\ \begin{matrix} \end{matrix} \\ \end{matrix} \\ \end{matrix} \end{matrix}\right)$  Select a currency combination.

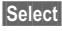

**§Select§** Confirm and enter amount (up to 12 digits).

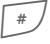

Result is displayed.

**§Repeat§** Another conversion using different data.

#### **Calculator functions**

**E** Press right soft key repeatedly.

 $\mathbf{D}$  Retrieve a saved number from the calculator.

## **Stopwatch**

**Menu** →  $\overline{P}$  → Stopwatch

Two intermediate times can be recorded and saved.

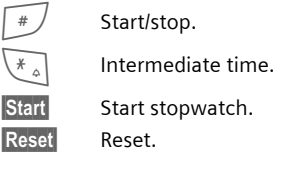

## **Stopwatch Options**

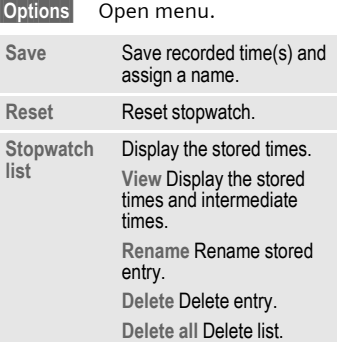

## **Countdown**

**Menu** →  $\rightarrow$  ← Countdown

A set time elapses. The last 3 seconds are indicated by a beep. At the end a special beep sounds.

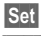

**Set** Set period of time.

**Start** Start counter.

**Stop** Interrupt counter.

**Change** Change period of time.

**Reset** Reset counter to starting time.

## **Voice command**

 $$ 

Functions can be started by a voice command. Up to 20 voice recordings can be saved in the phone for voice dialling or voice commands (not on SIM card!).

### **Record**

 $$ 

A list with the functions available is displayed.

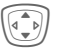

Select a function.

**§Record§** Press.

**Fres S** Confirm selected function.

**Start** Start recording.

A short signal sounds. Now say the command corresponding to the function and **repeat** it when prompted.

## **Apply**

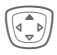

Hold **down** (in standby mode).

A short signal (beep) sounds and a prompt appears in the display. Now say the function.

#### **Additional information**

Noisy environments may affect voice recognition.

### **Voice command options**

**§Options§** Open menu.

**Playing** Play back the recording belonging to the entry.

#### **New sample** Start new recording for an entry.

(For standard functions see [page 14\)](#page-14-0)

## <span id="page-87-0"></span>**Camera (Accessories)**

You can use the phone to immediately view, save and send photos by MMS that you have taken with the "QuickPic" camera [\(page 103\).](#page-103-0) A flashlight is integrated into the camera.

Pictures can be taken in two different formats:

- Low resolution: QQVGA 160x120 pixels, memory size up to 6KB for sending as an MMS image [\(page 88,](#page-88-0) [page 49\)](#page-49-0).
- High resolution: VGA 640x480 pixels, memory size of one picture up to 40 KB – e. g. for further editing on PC. To allow the picture to be viewed on the phone display, a QQVGA picture is created for every VGA picture.

**Camera** Press (in standby mode).

#### **Or**

**Menu** →  $\cancel{P^2}$  → Camera

First the number of shots still available is shown (depends on resolution chosen).

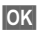

**§OK§** Confirm.

The last picture taken is shown.

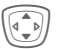

Scroll through photos.

### **Picture**

A shot (especially in high resolution) requires a few seconds to be processed.

- 
- **§Take§** Press. You will hear an advisory tone when the exposure time has expired. The photo is shown on the display and saved automatically.

## **Flashlight**

#### **Switch on flashlight first:**

**§Options§** Open menu.

**Use flash** Select.

#### **Then take photo with flashlight:**

- **§Load 7§ Press** briefly. The flashlight is charged (battery capacity at least approx. 30 %).
- **Take** Press. The photo is taken with the flash. You will hear an advisory tone when the exposure time has expired. The photo is shown on the display and saved automatically.

#### **Additional notes**

Photograph without flash when the function **Use flash** is switched on:

**§Load 7§** Hold **down**: The charging process for the flashlight is omitted and a shot is taken immediately without flashlight.

### <span id="page-88-0"></span>**Sending a photo by MMS**

You can easily send a photo as an MMS immediately after taking it.

**§Options§** Open menu.

**Send via MMS**

Select.

**Select** Press and select the desired resolution.

**Skip** Press to skip recording a melody [\(page 50\).](#page-50-0)

The MMS Editor starts. Simply complete the following input fields:

- To: **THE TELE** Telephone number /e-mail address of the recipient/s.
- **Subject:** Title of the MMS (maximum of 40 characters).

The MMS is now ready to send:

**§Options§** Open menu.

**Send** Select.

#### **Camera menu**

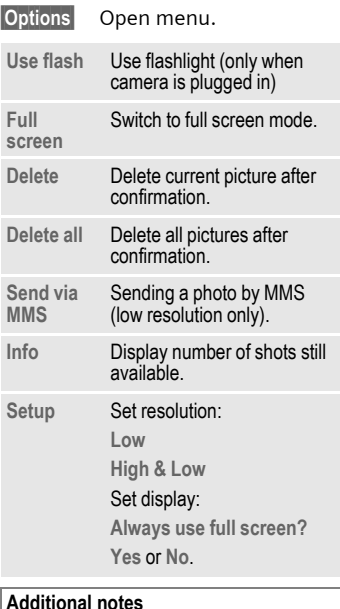

#### **Additional notes**

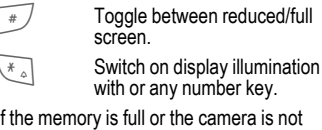

If the memory is full or the camera is not attached:

**Delete** Delete photo currently shown.

## **SIM services (optional)**

 $$ 

Your service provider may offer special applications such as mobile banking, share prices, etc. via the SIM card.

If you have such a SIM card, the SIM services will appear in the main menu under "Extras" or directly above the left soft key.

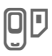

 $\Box$  Symbol for SIM services.

Where there are several applications, these are displayed in a SIM services menu.

With the SIM services menu, your phone is ready to support future additions in your service provider's user package. For further information, please contact your service provider.

# <span id="page-90-0"></span>**Fast access key**

The left soft key and the number keys 2 to 9 (speed dialling numbers) can each be assigned an important phone number or a function. The phone number can then be dialled or the function started at the touch of a button.

#### **Additional information**

The left soft key may be preconfigured by the service provider (e.g. access to 'SIM Services' or direct access to the Internet portal). It may not be possible to modify this key assignment.

The left soft key may also sometimes be replaced automatically by  $\boxed{\smile\!\!\!\triangleleft}$  / $\boxed{\circ\!\!\!\circ\!\!\circ}$  to access a new message.

Key assignments available (for example):

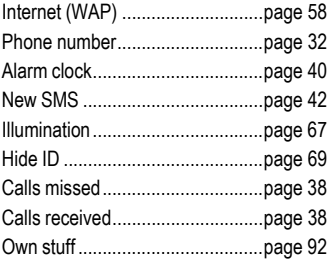

## **Left soft key**

Assign a function/phone number to the left soft key for fast access.

## **Change**

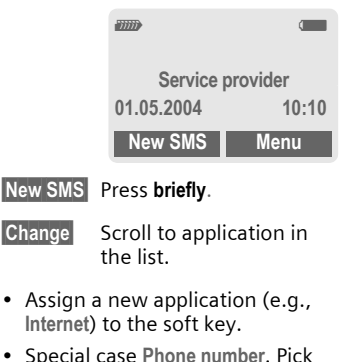

• Special case **Phone number**. Pick out a name from the Addressbook/Phonebook (e.g., "Carol") to assign to the soft key.

**Select** Confirm setting.

## **Apply**

The setting "Carol" is used here only as an example.

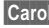

**§Carol§ Hold** down.

## **Speed dialling keys**

Number keys 2 to 9 can be used as speed dialling numbers for fast access. For available key assignments see [page 90.](#page-90-0) Number key 1 is reserved for the mailbox number [\(page 41\).](#page-41-0)

## **Change**

In standby mode:

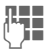

 $\begin{array}{ll}\n\text{Hence} \\
\text{First, the last set of the set of the set.}\n\end{array}$ If the key is not yet assigned:

**§Set§** Press.

### **Or**

**§New SMS§** Press **briefly** (if **New SMS** is assigned, for example).

**Change** Scroll to application in the list.

> Special case **Phone number**. Pick out a name from the Addressbook/Phonebook for assignment to the key.

Special case **Bookmarks**. Scroll to a URL in the bookmark list for assignment to the key.

**§Select§** Confirm setting.

## **Apply**

Select a stored phone number or start a stored application (e.g. **New SMS**).

In standby mode:

**3** def **Press briefly.** 

The assignment of the number key 3 is displayed above the right soft key e. g.:

**§New SMS§** Press **down**.

**Or simply**

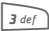

3 def Hold **down**.

## **Menu speed dialling**

All menu functions are numbered internally. A function may be selected directly by entering these numbers in sequence.

Example:

**§Menu§** Press.

2 for **Records**

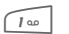

1 for **Calls missed**

# <span id="page-92-0"></span>**Own stuff**

The following folders are provided or organising your files: Pictures, Sounds, Colour scheme, Data inbox.

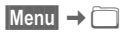

Files and folders are displayed.

You can scroll through these lists using the navigation key:

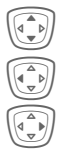

scroll up and down.

 $\widehat{\binom{a}{\bullet b}}$  jump back from a folder.

**E** Open folder or execute<br>file using related application

### **Index structure**

The file system assigns special folders to different data types.

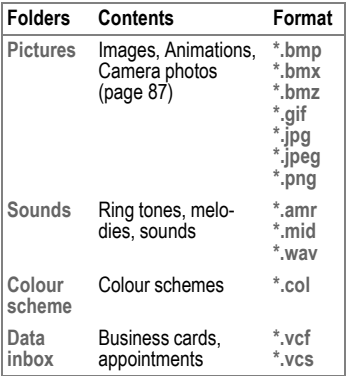

The following folders are also included in **Sounds** or **Pictures**:

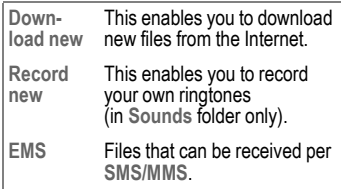

### **Own stuff menu**

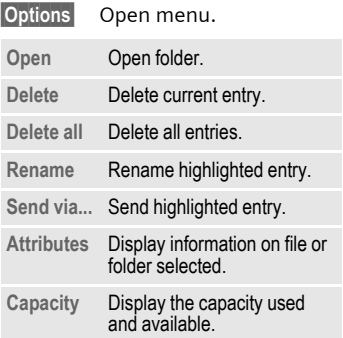

# **Send via...**

The phone provides you with several methods for sending texts and data via different transmission routes. Access to these functions is available in the option menu of the relevant application. These menu items can vary depending on the application.

Send via... → Via SMS

Phonebook and Addressbook entries as well as appointments can be sent as an SMS to other suitable mobile phones.

With larger items, several SMS messages may be generated and sent as a concatenated message.

**Send via... → SMS as text** 

Business cards, Addressbook entries or appointments can be sent as text messages by SMS (this may result in several being generated).

Send via... → Via MMS

The MMS address field is opened.

## **PC Software (Data Exchange Software / GPRS Modem Assistant)**

By using Data Exchange Software and GRPS Modem Assistant from Siemens, you extend functionality of your mobile phone together with a Windows® PC. To benefit from these PC-Tools, your mobile and PC are connected to each other by a data cable (Accessories, [page 103\)](#page-103-1). To ensure perfect data transmission it is necessary to close all running applications on phone side, and make certain that no call disturbs data exchange.

Data Exchange Software and GPRS Modem Assistant can be downloaded from Internet:

**[www.s](http://www.my-siemens.com/c60)iemens-mobile.com/cf62**

## **Data Exchange Software (DES)**

The Data Exchange Software collaborates with Windows® Explorer like an extra drive and mirrors contents of phone's file system [\(page 92\).](#page-92-0) You can access phone data from PC applications and synchronise files from your PC by simple drag & drop.

### **GPRS Modem Assistant**

If you want to use your mobile phone as GPRS modem, start the GPRS Modem Assistant application at your PC and get connected to Internet easily. All configurations for your provider are pre-configured, so you have just to choose from a list to get connected – wherever you are.

## <span id="page-95-0"></span>**Questions & Answers**

If you have any questions on the use of your phone, you can contact us at **[www.s](http://www.my-siemens.com/customercare)iemens-mobile.com/customercare** around the clock. As further help we have listed below some frequently asked questions and answers.

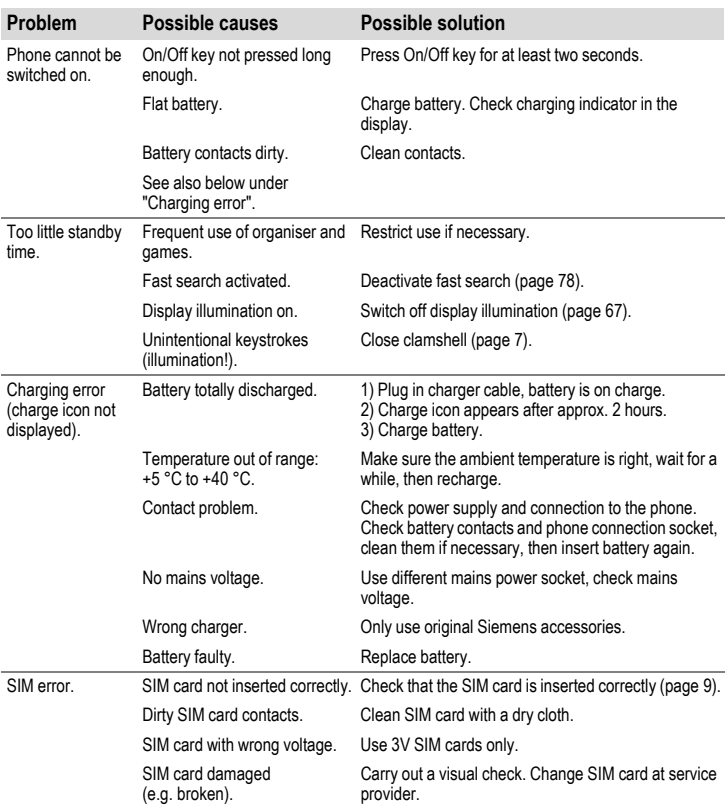

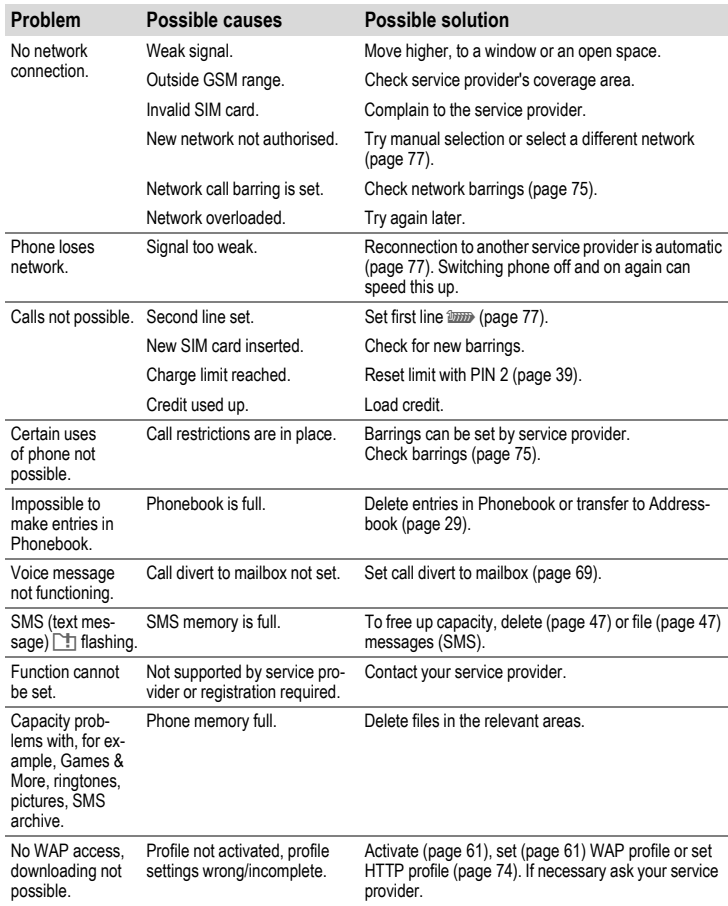

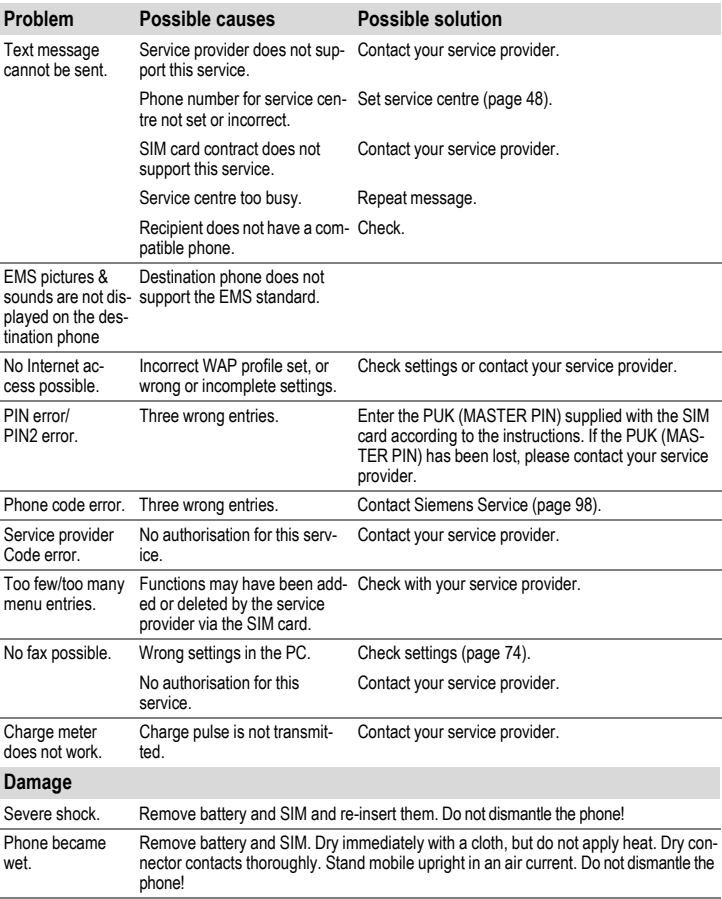

# <span id="page-98-0"></span>**Customer Care**

We offer fast, individual advice! You have several options:

Our online support on the Internet:

#### **www.siemens-mobile.com/customercare**

We can be reached any time, any place. You are given 24 hour support on all aspects of our products. Here you will find an interactive fault-finding system, a compilation of the most frequently asked questions and answers, plus user quides and current software updates to download.

You will also find the most frequently asked questions and answers in the section entitled [Questions & Answers](#page-95-0) in this user guide.

You can also get personal advice about our range of products on our Premium Hotline:

#### **United Kingdom...................0906 9597500**

(0.75 £ per minute)

Qualified Siemens employees are waiting to offer you expert information about our products and installation.

In some countries repair and replace services are impossible where the products are not sold through our authorised dealers.

When calling customer service, please have ready your receipt and the phone identity number (IMEI, to display press **\* # 0 6 #**), the then info) and if available, your Siemens Service customer number.

If repair work is necessary, please contact one of our service centres:

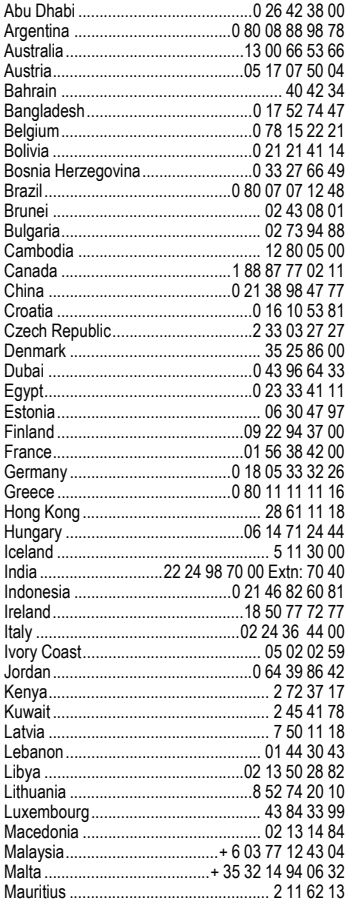

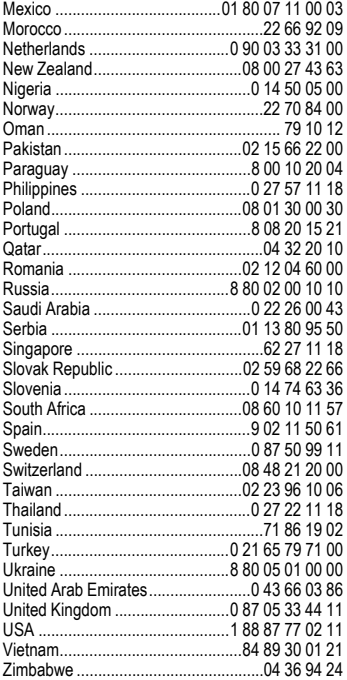

# **Care and maintenance**

'Your phone has been designed and manufactured to the highest of standards and should be treated with the greatest of care. The suggestions below will help you to enjoy your phone for many years.

- Protect your phone from moisture and humidity! Precipitation, humidity and liquids contain minerals that will corrode electronic circuits. Nevertheless, should your phone become wet, disconnect it immediately from the power supply and remove the battery!
- Do not use or store the phone in dusty, dirty areas. Its moving parts may become damaged.
- Do not store your phone in hot areas. High temperatures can shorten the life of electronic devices, damage batteries and warp or melt certain plastics.
- Do not store your phone in cold areas. When the phone warms up again (to its normal ambient temperature), moisture can form inside the phone, which may damage electronic circuit boards.
- Do not drop, knock or shake your phone. Rough handling can damage internal circuit boards!
- Do not use harsh chemicals, cleaning solvents, or strong detergents to clean the phone!

The suggestions given above apply equally to your phone, battery, charger and all accessories. If any of these parts are not working properly, take them to your nearest qualified service outlet. The personnel there will assist you and, if necessary, repair the device.

# **Product data**

## **Declaration of conformity**

Siemens Information and Communication mobile hereby declares that the phone described in this user guide is in compliance with the essential requirements and other relevant provisions of European Directive 1999/5/EC (R&TTE). The declaration of conformity (DoC) concerned has been signed. Please call the company hotline if you require a copy of the original, or go to: **www.siemens-mobile.com/conformity**

# $CE$  0682

## **Technical data**

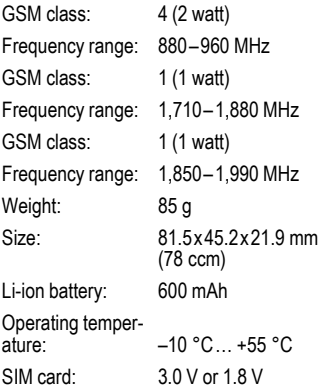

#### **Phone ID**

You will need the following details if you lose your phone or SIM card:

the number of the SIM card (on the card):

..............................................................

15-digit serial number of the phone (under the battery):

.............................................................. the customer service number of the service provider:

..............................................................

#### **Lost phone**

If you lose your phone or SIM card contact your service provider immediately to prevent misuse.

## **Operating time**

The operating time depends upon usage: Extreme temperatures considerably reduce the phone's standby time. You should therefore avoid the leaving the phone in the sun or on a radiator.

Talk time: 90 to 300 minutes. Standby time: 50 to 220 hours.

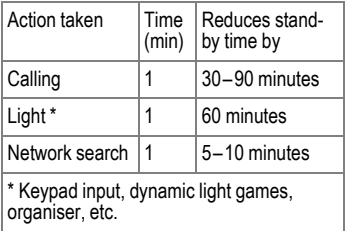

# **Accessories**

## **Fashion & Carry**

#### **Carrying Cases**

A range of carry cases is available from specialist shops or our online shop:

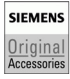

Original Siemens Accessories

**[www.siemens.com/](http://www.siemens.com/mobilestore) mobilestore**

## **Energy**

#### **Li-Ion Battery 600 mAh EBA-670**

Spare battery for additional standby and talktime.

#### **Travel Charger**

Travel Charger ETC-500 (EU)

Travel Charger ETC-510 (UK)

Travel Charger with an extended input voltage range of 100–240V for international use.

#### **Car Charger Plus ECC-600**

Charger, which connects via the car cigarette lighter socket, with additional headset connector.

## **Handsfree Portable**

#### <span id="page-102-1"></span>**Headset PTT HHS-510**

Headset for handsfree talking in full-duplex digital voice quality. With PTT button for answering and ending calls.

#### **Headset PTT Purestyle HHS-610**

Headset with a high-value design for handsfree talking in full-duplex digital voice quality. Optimised wearing comfort due to earclip and the practical clip for attaching the headset easily to clothing. With PTT button for answering and ending calls.

Automatic call acceptance support (via the mobile phone)

### <span id="page-102-0"></span>**Car Solutions**

#### **Car Kit Portable HKP-500**

Plug & play handsfree kit with integrated loudspeaker. Handsfree talking with high voice quality by simply connecting it to the cigarette lighter socket. Ideal for easy transfer between vehicles.

#### **Car Kit Easy HKP-610**

High-quality plug & play Car Kit with integrated rotatable and exchangeable mobile holder, loudspeaker and microphone. Handsfree talking with high voice quality by simply connecting it to the cigarette lighter socket. Ideal for easy transfer between vehicles.

#### **Upgrade Kit HKO-640**

Upgrade Kit for exchanging the Mobile Holder of the handsfree Car Kit Easy to fit a new mobile phone.

### **Multitainment**

#### <span id="page-103-0"></span>**QuickPic Camera IQP-500**

Plugged into the mobile phone, the QuickPic Camera with integrated flash can be used to take snapshots in any situation. Pictures can be viewed on the mobile's display, sent using MMS, and stored. For mobile-to-mobile MMS correspondence and optimal viewing quality on a PC there are two resolutions to choose from.

### <span id="page-103-1"></span>**Office**

#### **Data Cable DCA-500**

With the Data Cable DCA-500 the mobile phone can be easily linked to a serial (RS232) interface.

Products can be obtained in specialist shops or you can visit the Siemens Mobile Store online:

**SIEMENS** 

Original Siemens Accessories

Original Accessories **[www.siemens.com/](http://www.siemens.com/mobilestore) mobilestore**

# **Quality**

## **Battery quality statement**

The capacity of your mobile phone battery will reduce each time it is charged/emptied. Storage at too high or low temperatures will also result in a gradual capacity loss. As a result the operating time of your mobile phone may be considerably reduced, even after a full recharge of the battery.

Regardless of this, the battery has been designed and manufactured so that it can be recharged and used for six months after the purchase of your mobile phone. After six months, if the battery is clearly suffering from loss of performance, we recommend that you replace it. Please buy only Siemens original batteries.

## **Display quality statement**

For technological reasons, some small dots in other colours may appear in the display in rare cases.

Please remember that if some dots appear brighter or darker in the display, this generally does not mean that a fault has occurred.

# **Guarantee certificate (UK)**

Without prejudice to any claim the user (customer) may have in relation to the dealer or retailer, the customer shall be granted a manufacturer's Guarantee under the conditions set out below:

- In the case of new devices and their components exhibiting defects resulting from manufacturing and/or material faults within 24 months of purchase, Siemens shall, at its own option and free of charge, either replace the device with another device reflecting the current state of the art, or repair the said device. In respect of parts subject to wear and tear (including but not limited to, batteries, keypads, casings, small parts on casings, protective coverings where included in the scope of delivery), this warranty shall be valid for six months from the date of purchase.
- This Guarantee shall be invalid if the device defect is attributable to improper treatment and/or failure to comply with information contained in the user manuals.
- This Guarantee shall not apply to or extend to services performed by the authorised dealer or the customer themselves (e.g. installation, configuration, software downloads). User manuals and any software supplied on a separate data medium shall be excluded from the Guarantee.
- The purchase receipt, together with the date of purchase, shall be required as evidence for invoking

the Guarantee. Claims under the Guarantee must be submitted within two months of the Guarantee default becoming evident.

- Ownership of devices or components replaced by and returned to Siemens shall vest in Siemens.
- This Guarantee shall apply to new devices purchased in the European Union. For Products sold in the United Kingdom the Guarantee is issued by Siemens plc, Siemens House, Oldbury, Bracknell, Berkshire, RG12 8FZ.
- Any other claims resulting out of or in connection with the device shall be excluded from this Guarantee. Nothing in this Guarantee shall attempt to limit or exclude a Customers Statutory Rights, nor the manufacturer's liability for death or personal injury resulting from its negligence.
- The duration of the Guarantee shall not be extended by services rendered under the terms of the Guarantee.
- Insofar as no Guarantee default exists, Siemens reserves the right to charge the customer for replacement or repair.
- The above provisions does not imply a change in the burden of proof to the detriment of the customer.

To invoke this Guarantee, please contact the Siemens telephone service. The relevant number is to be found in the accompanying user guide.

# **Guarantee certificate (IRL)**

Without prejudice to any claim the user (customer) may have in relation to the dealer or retailer, the customer shall be granted a manufacturer's Guarantee under the conditions set out below:

- In the case of new devices and their components exhibiting defects resulting from manufacturing and/or material faults within 24 months of purchase, Siemens shall, at its own option and free of charge, either replace the device with another device reflecting the current state of the art, or repair the said device. In respect of parts subject to wear and tear (including but not limited to, batteries, keypads, casings, small parts on casings, protective coverings where included in the scope of delivery), this warranty shall be valid for six months from the date of purchase.
- This Guarantee shall be invalid if the device defect is attributable to improper care or use and/or failure to comply with information contained in the user manuals. In particular claims under the Guarantee cannot be made if:
	- The device is opened (this is classed as third party intervention)
	- Repairs or other work done by persons not authorised by Siemens.
	- Components on the printed circuit board are manipulated
	- The software is manipulated
- Defects or damage caused by dropping, breaking, lightning or ingress of moisture. This also applies if defects or damage was caused by mechanical, chemical, radio interference or thermal factors (e.g.: microwave, sauna etc.)
- Devices fitted with accessories not authorised by Siemens
- This Guarantee shall not apply to or extend to services performed by the authorised dealer or the customer themselves (e.g. installation, configuration, software downloads). User manuals and any software supplied on a separate data medium shall be excluded from the Guarantee.
- The purchase receipt, together with the date of purchase, shall be required as evidence for invoking the Guarantee. Claims under the Guarantee must be submitted within two months of the Guarantee default becoming evident.
- Ownership of devices or components replaced by and returned to Siemens shall vest in Siemens.
- This Guarantee shall apply to new devices purchased in the European Union. For Products sold in the Republic of Ireland the Guarantee is issued by Siemens Ireland Limited, Ballymoss Road, Sandyford Industrial Estate, Dublin 18 – The Republic of Ireland.
- Any other claims resulting out of or in connection with the device shall be excluded from this Guar-

antee. Nothing in this Guarantee shall attempt to limit or exclude a Customers Statutory Rights, nor the manufacturer's liability for death or personal injury resulting from its negligence.

- The duration of the Guarantee shall not be extended by services rendered under the terms of the Guarantee.
- Insofar as no Guarantee default exists, Siemens reserves the right to charge the customer for replacement or repair.
- The above provisions does not imply a change in the burden of proof to the detriment of the customer.

To invoke this Guarantee, please contact the Siemens helpdesk on 1850 777 277. This number is also to be found in the accompanying user guide.
## **SAR – European Union (RTTE)**

#### **INFORMATION ON RF EXPOSURE / SPECIFIC ABSORPTION RATE (SAR)**

THIS MOBILE PHONE MEETS THE LIMITS SET BY THE EU (1999/519/EC) FOR PROTECTION OF THE HEALTH OF THE PUBLIC FROM THE EFFECTS OF EXPOSURE TO ELECTROMAGNE-TIC FIELDS

These limits are part of comprehensive recommendations for the protection of the public. The recommendations were developed and confirmed by independent scientific organisations through periodic and thorough evaluation of scientific studies\*. The limits include a substantial safety margin designed to assure the safety of all persons, regardless of age and health.

Before a radio equipment may be placed on the market, compliance with the European laws and the respective technical limit requirements must be demonstrated. Only then the CE mark may be affixed \*\*. The limit for mobile phones recommended by the Council of the European Union employs a unit of measurement known as the Specific Absorption Rate, or SAR. This SAR limit is 2.0 W/kg\*\*\*. This corresponds with the requirements of the International Commission for Non-Ionizing Radiation Protection ICNIRP and was adopted into the European Norm for Mobile Radio Equipment EN 50360. The SAR of mobile phones is determined in accordance with the European Norm EN 50361. This involves measuring the maximum value in all frequency bands of the mobile phone with the phone transmitting at its highest power level. The actual SAR level of the phone during normal operation may be well below the maximum value. This is because the phone is designed to operate at multiple power levels so as to use only the power required to reach the network. In general, the closer you are to a base station, the lower the power output.

The highest SAR value for this model phone when tested for compliance against the norm is

0.75 W/kg\*\*\*\*.

The SAR information can also be found on the Siemens web site at **www.siemens-mobile.com** While there may be differences between the SAR levels of various phones and at various positions, all Siemens products meet the legal requirements.

\* The World Health Organization (WHO, CH-1211 Geneva 27, Switzerland) states that present scientific information does not indicate the need for any special precautions for use of mobile phones.

#### Further information: **www.who.int/peh-emf, www.mmfai.org, www.siemens-mobile.com**

\*\* The CE mark confirms that the product is in compliance with the legal requirements of the European Union as a prerequisite for the placing on the market and the free movement of goods within the European internal market.

\*\*\* averaged over 10g body tissue.

\*\*\*\* SAR values may vary depending on national requirements and frequency bands. SAR information for different regions can be found at **www.siemens-mobile.com**

# **SAR – International (ICNIRP)**

#### **INFORMATION ON RF EXPOSURE / SPECIFIC ABSORPTION RATE (SAR)**

THIS MOBILE PHONE MEETS THE LI-MITS FOR PROTECTION OF THE HEALTH OF THE PUBLIC FROM THE EFFECTS OF EXPOSURE TO ELECTRO-MAGNETIC FIELDS

Your mobile phone is a radio transmitter and receiver. It is designed and manufactured not to exceed the limits for exposure to radio frequency (RF) energy recommended by international guidelines from the International Commission on Non-Ionizing Radiation Protection (ICNIRP). These limits are part of comprehensive guidelines for the protection of the public and establish permitted levels of RF energy for the population. The guidelines were confirmed by independent scientific organisations through periodic and thorough evaluation of scientific studies\*. The limits include a substantial safety margin designed to assure the safety of all persons, regardless of age and health.

The exposure limit for mobile phones employs a unit of measurement known as the Specific Absorption Rate, or SAR. The SAR limit stated in the international guidelines is 2.0 W/kg\*\*. Tests for SAR are conducted in all frequency bands using standard operating positions with the phone transmitting at its highest power level.

The actual SAR level of the phone during operation can be well below the maximum value. This is because the phone is designed to operate at multiple power levels so as to use only the power required to reach the network. In general, the closer you are to a base station, the lower the power output.

The highest SAR value for this model phone when tested for use at the ear is

0.75 W/kg\*\*\*.

SAR information can also be found at **www.siemens-mobile.com**

While there may be differences between the SAR levels of various phones and at various positions, they all meet the international guidelines for safe RF exposure.

\* The World Health Organization (WHO, CH-1211 Geneva 27, Switzerland) states that present scientific information does not indicate the need for any special precautions for use of mobile phones.

Further information: **www.who.int/peh-emf, www.mmfai.org, www.siemens-mobile.com**

\*\* averaged over 10g of tissue.

\*\*\* SAR values may vary depending on national requirements and frequency bands. information for different regions can be found at **www.siemens-mobile.com**

## <span id="page-111-0"></span>**Menu tree**

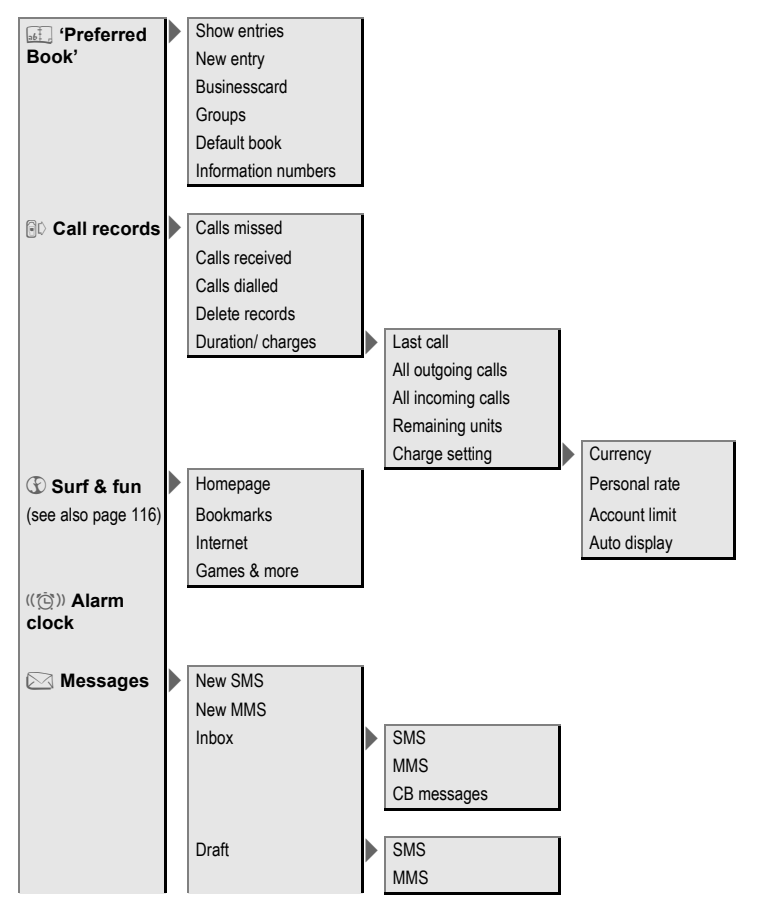

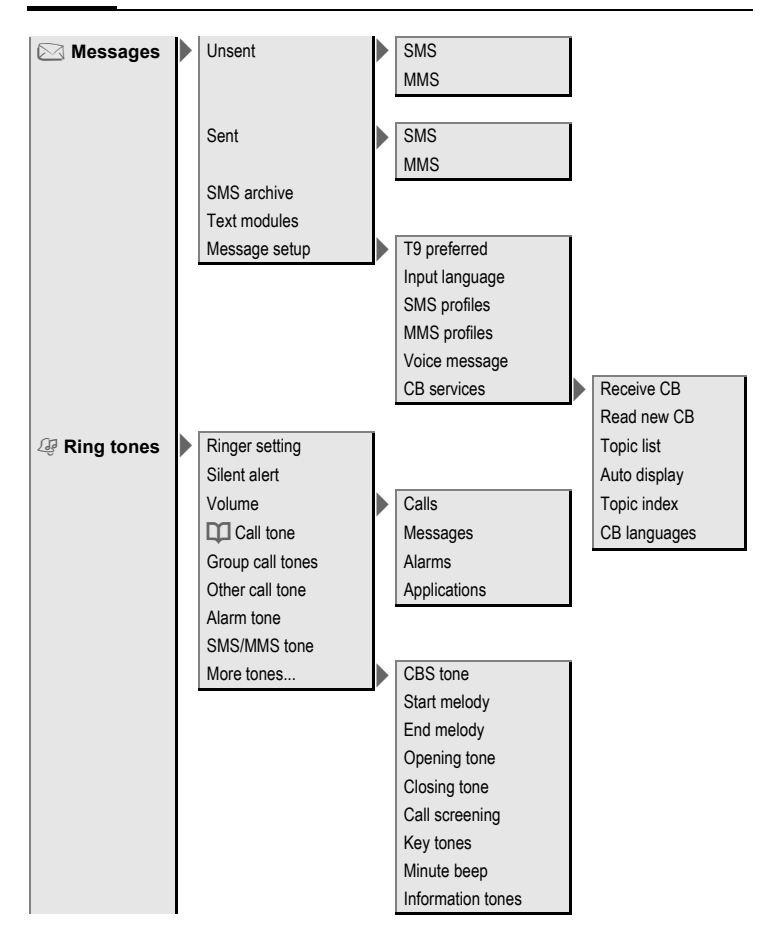

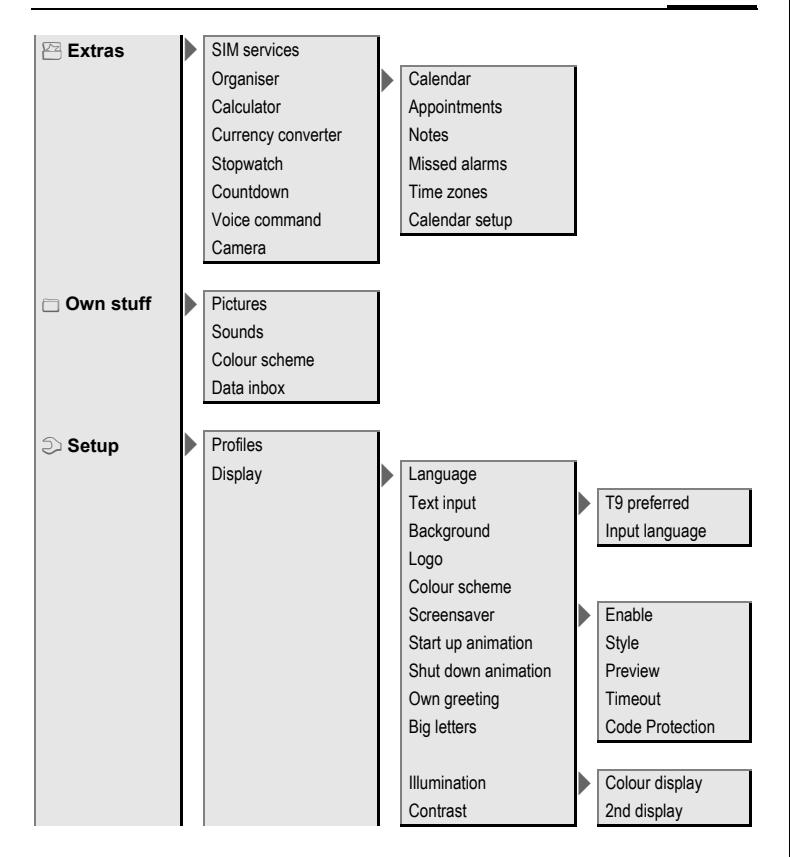

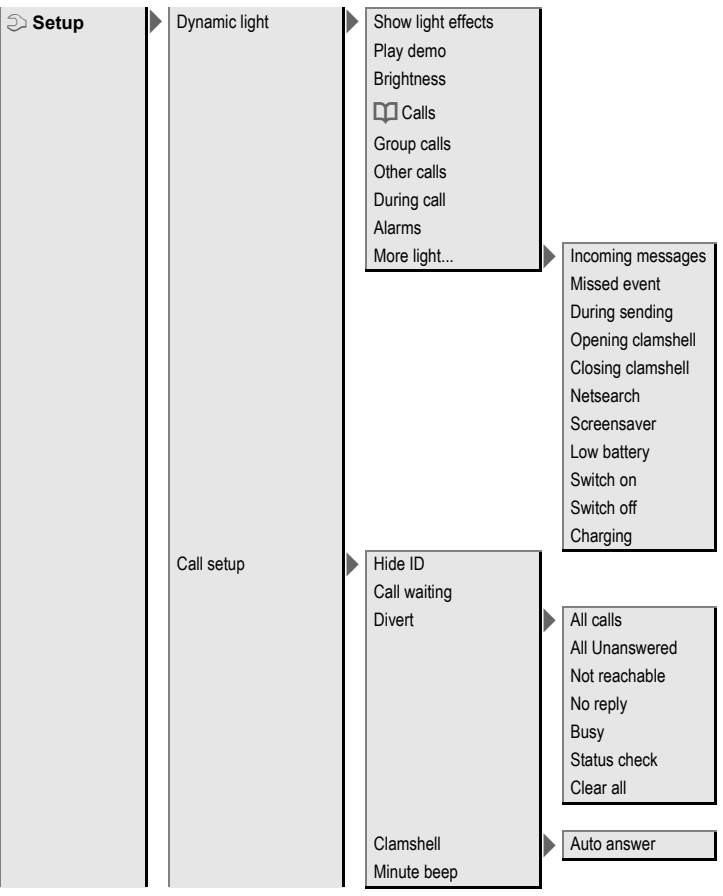

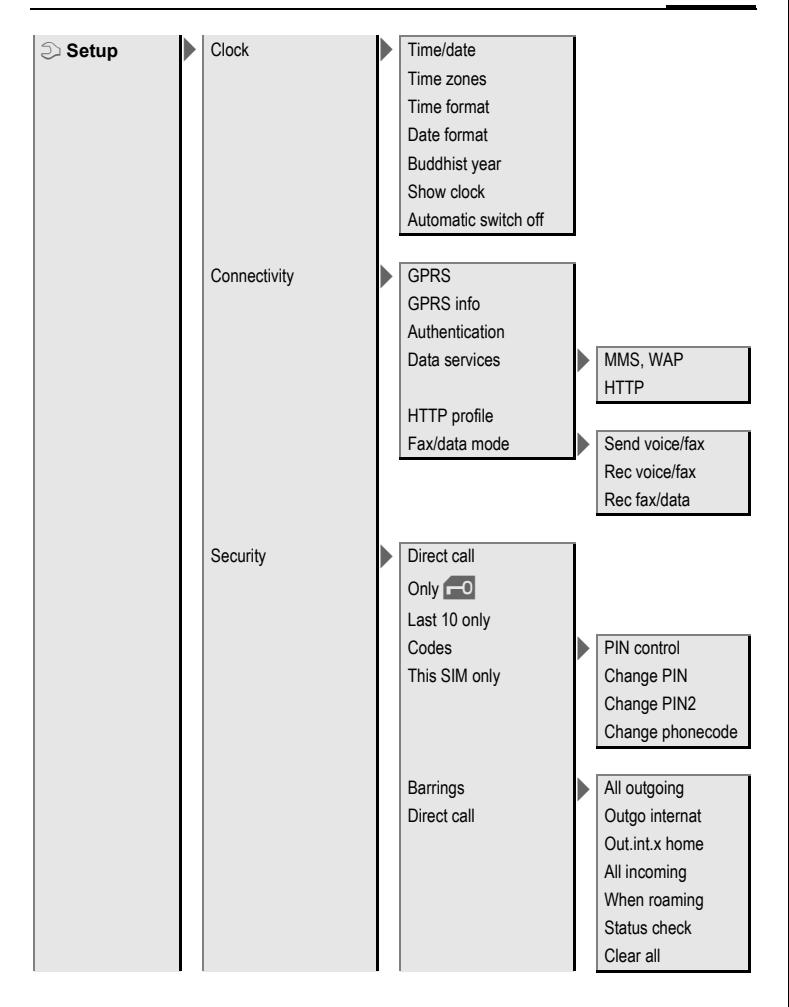

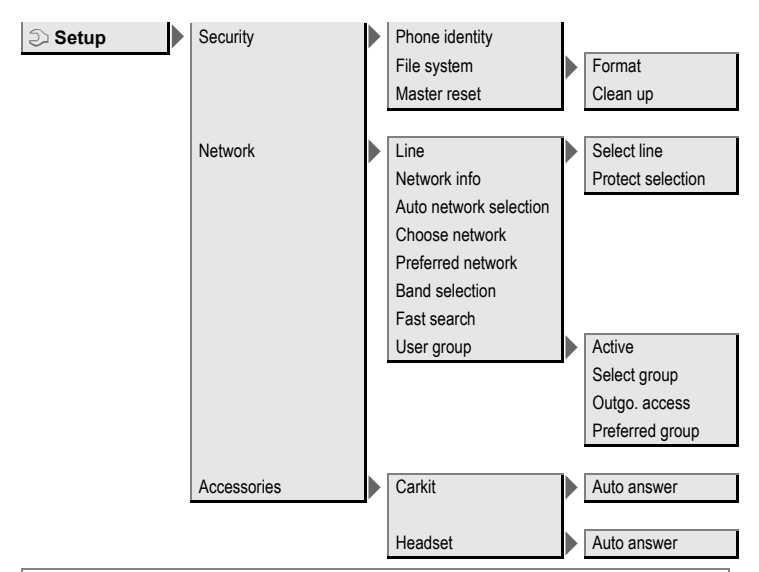

#### <span id="page-116-0"></span>**Note on Surf & fun**

Depending on your service provider, you may have direct access to its portal instead of the **Surf & fun** menu option. Contact your service provider for details of the services offered on the portal. In this case, you will find the **Internet** and **Games & more** menu options in the **Extras** <del>⊠</del> menu

## **Index A**

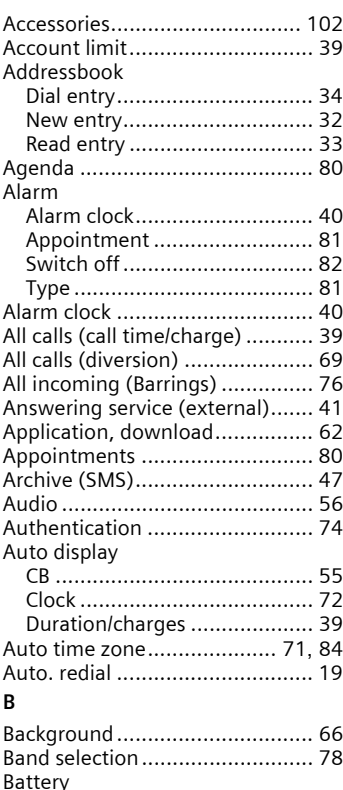

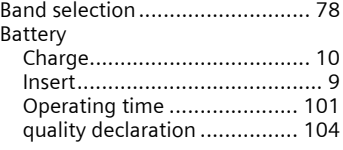

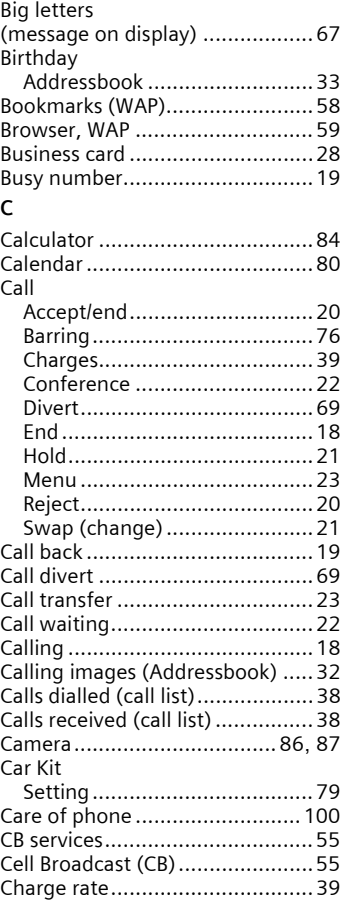

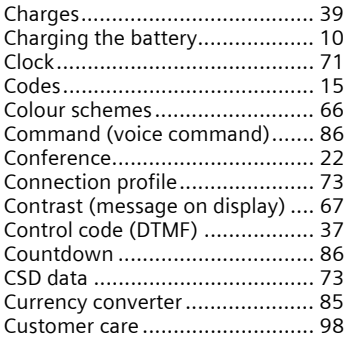

## **D**

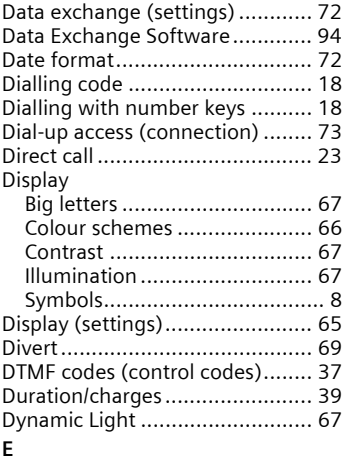

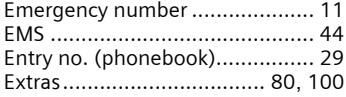

### **F**

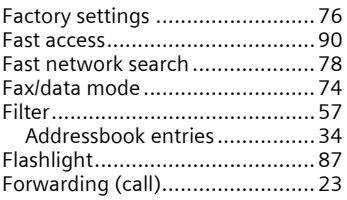

## **G**

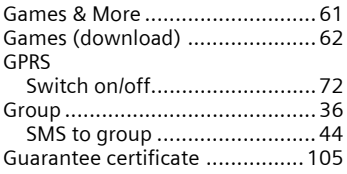

## **H**

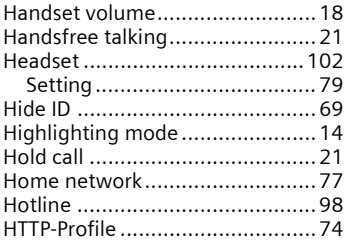

#### **I**

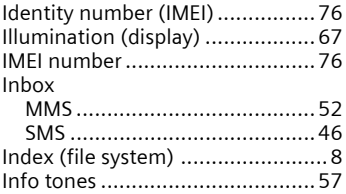

**Index 119**

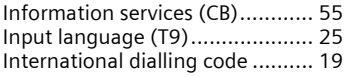

## **L**

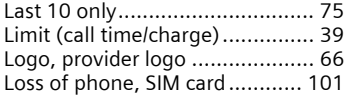

### **M**

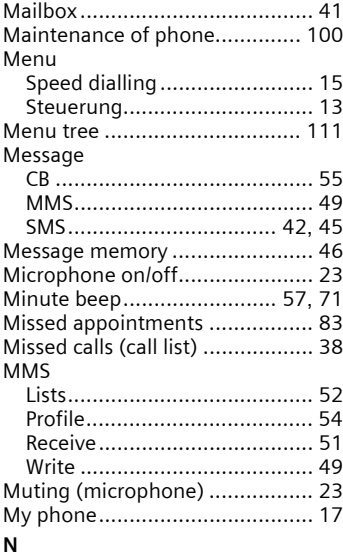

#### Network

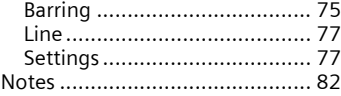

## **O**

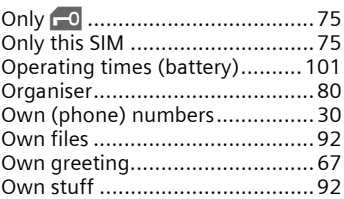

#### **P**

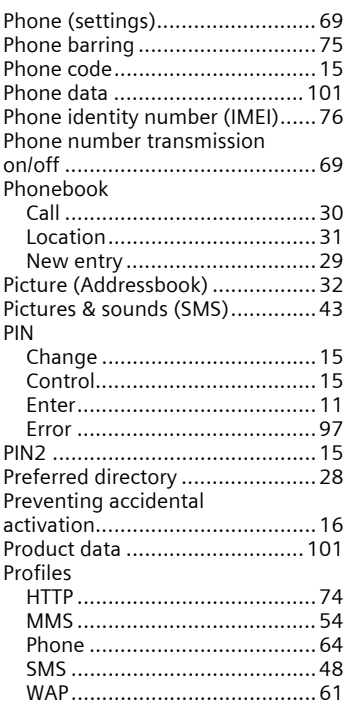

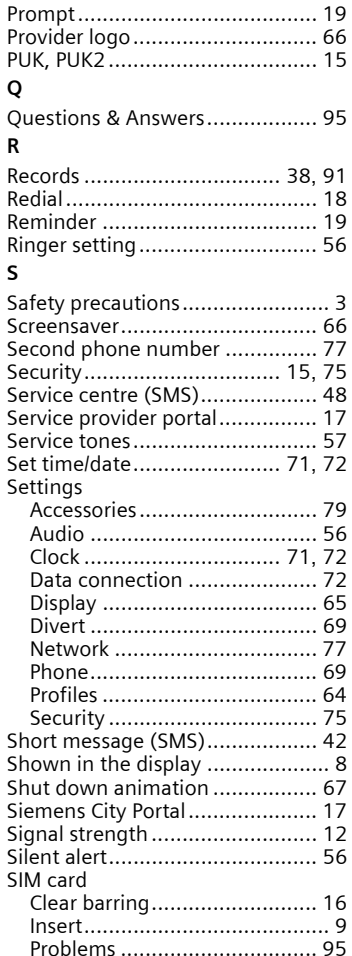

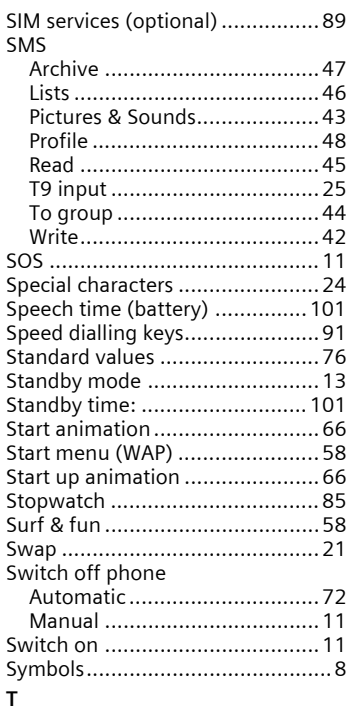

#### T9

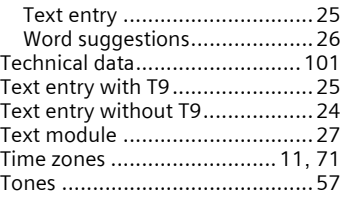

## **U**

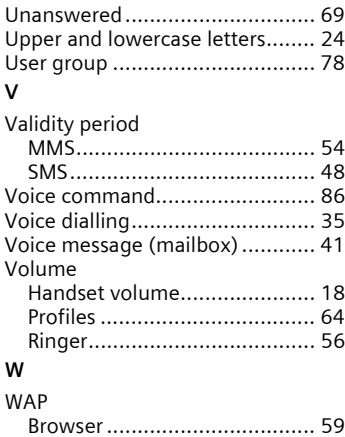

[Parameters ............................. 61](#page-61-2)